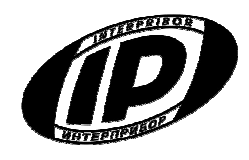

# **Научно-производственное предприятие «ИНТЕРПРИБОР»**

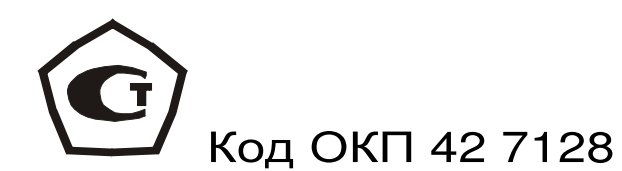

# **ИЗМЕРИТЕЛЬ ПРОЧНОСТИ МАТЕРИАЛОВ ОНИКС-1**

модификация ОНИКС-1.ОС

Челябинск 2014 г.

# **СОДЕРЖАНИЕ**

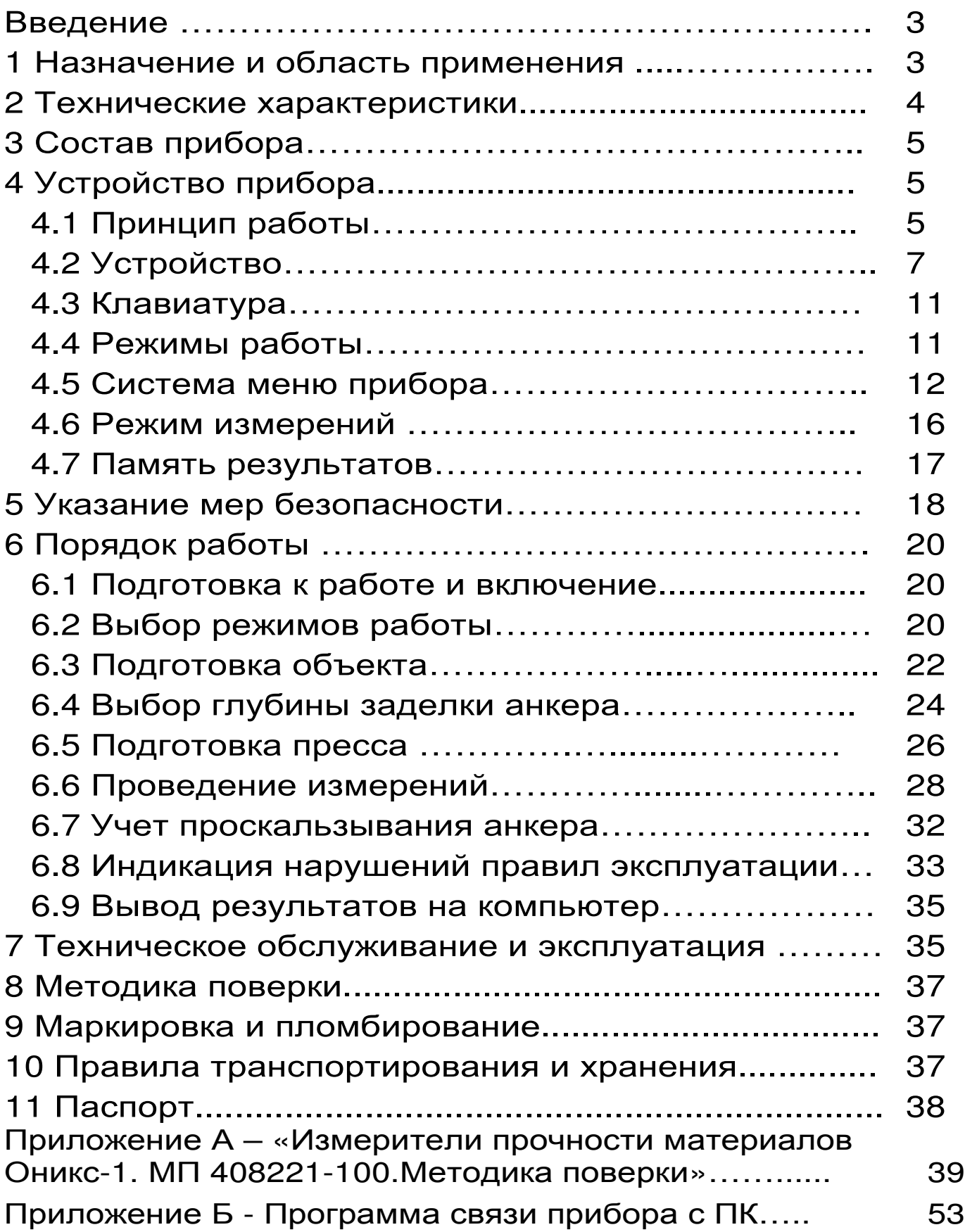

Руководство по эксплуатации содержит сведения о принципе действия, конструкции, технические характеристики, описание методов измерения, поверки и оценки измеряемых величин и другие сведения, необходимые для нормальной эксплуатации измерителя прочности материалов OHUKC-1.OC.

Эксплуатация прибора допускается только после внимательного изучения настоящего руководства.

## ОПИСАНИЕ И РАБОТА ПРИБОРА 1 НАЗНАЧЕНИЕ И ОБЛАСТЬ ПРИМЕНЕНИЯ

1.1 Измеритель прочности материалов ОНИКС-1.ОС (далее - прибор) предназначен для определения прочности бетона методом отрыва со скалыванием в соответствии с ГОСТ 22690-88 при технологическом контроле качества монолитного и сборного железобетона, обследовании зданий, сооружений и конструкций.

1.2 Прибор может использоваться для установления и коррекции градуировочных характеристик и зависимостей ударно-импульсных («Оникс-2.5») и ультразвуковых («Пульсар-2») измерителей прочности неразрушающего контроля.

1.3 Приборы выпускается в двух исполнениях: - исполнение 1 - ОНИКС-1.ОС.050 - с диапазоном измерения нагрузки от 5,0 до 50,0 кН; - исполнение 2 - ОНИКС-1.ОС.100 - с диапазоном измерения нагрузки от 5,0 до 100,0 кН;

1.4 Рабочие условия эксплуатации - диапазон температур от минус 10 °С до плюс 40 °С, относительная влажность воздуха при плюс 25 °С и

ниже без конденсации влаги до 90%, атмосферное давление от 84 до 106,7 кПа.

1.5 Прибор соответствует обыкновенному исизделий третьего порядка полнению  $\overline{10}$ ГОСТ Р 52931-2008.

#### 2 ТЕХНИЧЕСКИЕ ХАРАКТЕРИСТИКИ

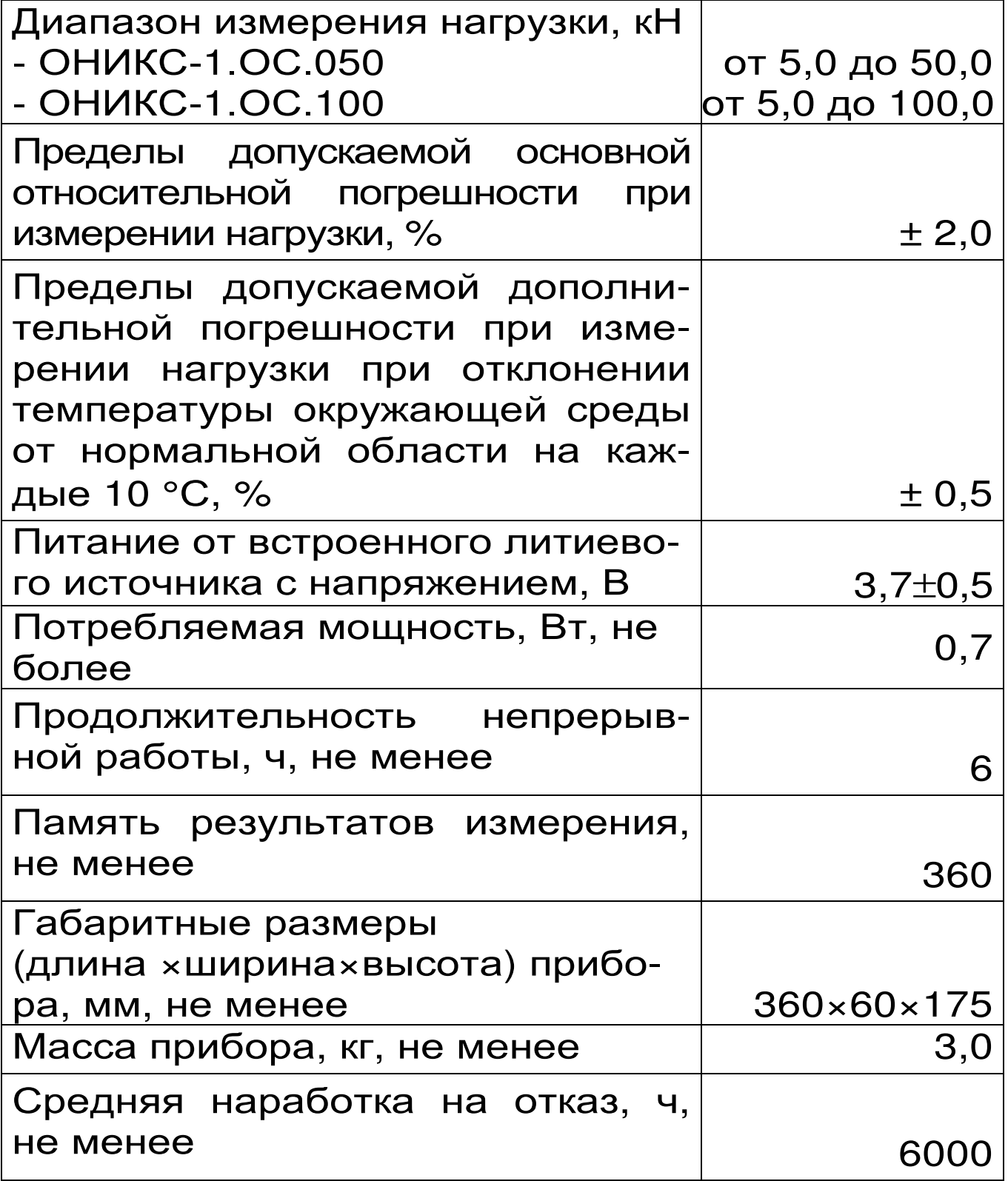

#### **3 СОСТАВ ПРИБОРА**

3.1 Гидравлический пресс со встроенным электронным блоком.

3.2 Комплект приспособлений.

## **4 УСТРОЙСТВО ПРИБОРА**

#### **4.1 Принцип работы**

Принцип работы прибора заключается в измерении усилия вырыва анкера из тела бетона. Анкер устанавливается в предварительно подготовленный шпур или бетонируется при изготовлении конструкции. Затем анкер соединяется тягой с гидропрессом, с помощью которого осуществляется его вырыв из тела бетона. В процессе нагружения пресса усилие на анкере растет до экстремального значения, при котором происходит вырыв фрагмента бетона, после чего усилие падает до нуля. Электронный блок автоматически отслеживает процесс нагружения и запоминает экстремальные точки разрушения бетона. Преобразование усилия вырыва F в прочность тяжёлого и лёгкого бетонов R, МПа, производится по формуле:

$$
R = m_1 \cdot m_2 \cdot m_3 \cdot F \tag{1}
$$

где m<sub>1</sub> – коэффициент проскальзывания анкера (в случае, если смещение анкера все же произошло, например, из-за смятия проточки в легких бетонах),

$$
m_1 = \left[\frac{h_{H}}{h_{H} - \Delta h}\right]^2
$$
 (2)

∆h – проскальзывание анкера, мм;

h<sub>H</sub> – глубина заделки анкера, мм;

 $m_2$  – коэффициент (см. табл.1);

m<sub>3</sub> – коэффициент крупности заполнителя;

F – значение силы, при которой произошел вырыв, кН.

Для других материалов прочность R<sub>И</sub>, МПа, рассчитывается по формуле:

$$
R_{\nu} = (A_0 + A_1 \cdot F + A_2 \cdot F^2)
$$
 (3)

где  $A_0$ ,  $A_1$ ,  $A_2$  – коэффициенты преобразования.

Таблица 1

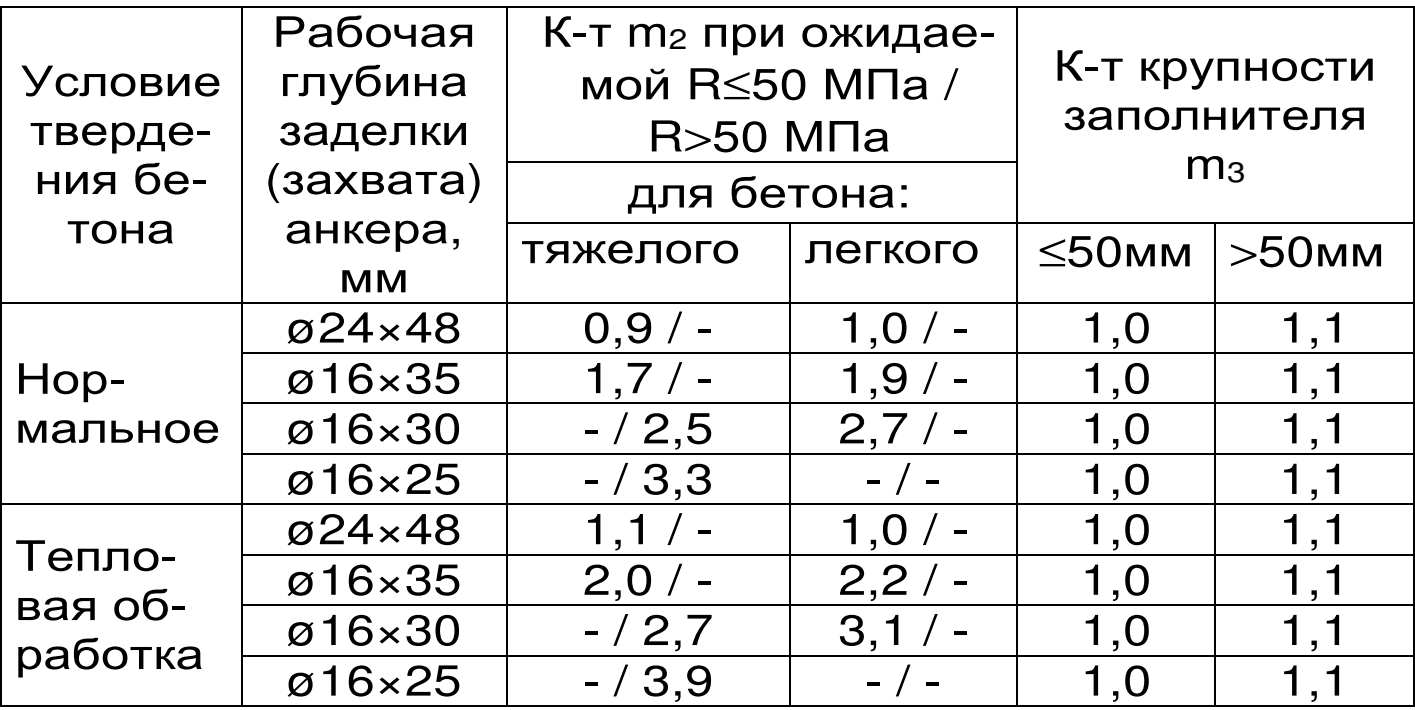

*В приборе применен новый способ фиксации анкера в шпуре*, *исключающий его проскальзывание* при нагружении гидропресса. Фиксация достигается сцеплением выступов сегментов анкера с кольцевой проточкой в шпуре, выполняемой на заданной глубине специальным устройством. Такой способ фиксации обеспечивает более

стабильный конус вырыва и существенное повышение точности определения прочности.

# **4.2 Устройство**

Гидравлический пресс (рис. 1) имеет: корпус 1, в котором смонтированы датчик силы, поршневой насос с рукояткой привода 2 и рабочие гидроцилиндры 3, совмещенные с опорами 4, 5; механизм натяжения анкера, включающий тягу 6 и штурвал 7.

Электронный блок 8 расположен на лицевой стороне гидропресса, имеет на лицевой панели корпуса 9-ти клавишную клавиатуру, графический дисплей и в верхней торцевой части корпуса разъем 10 для связи с ПК по USB.

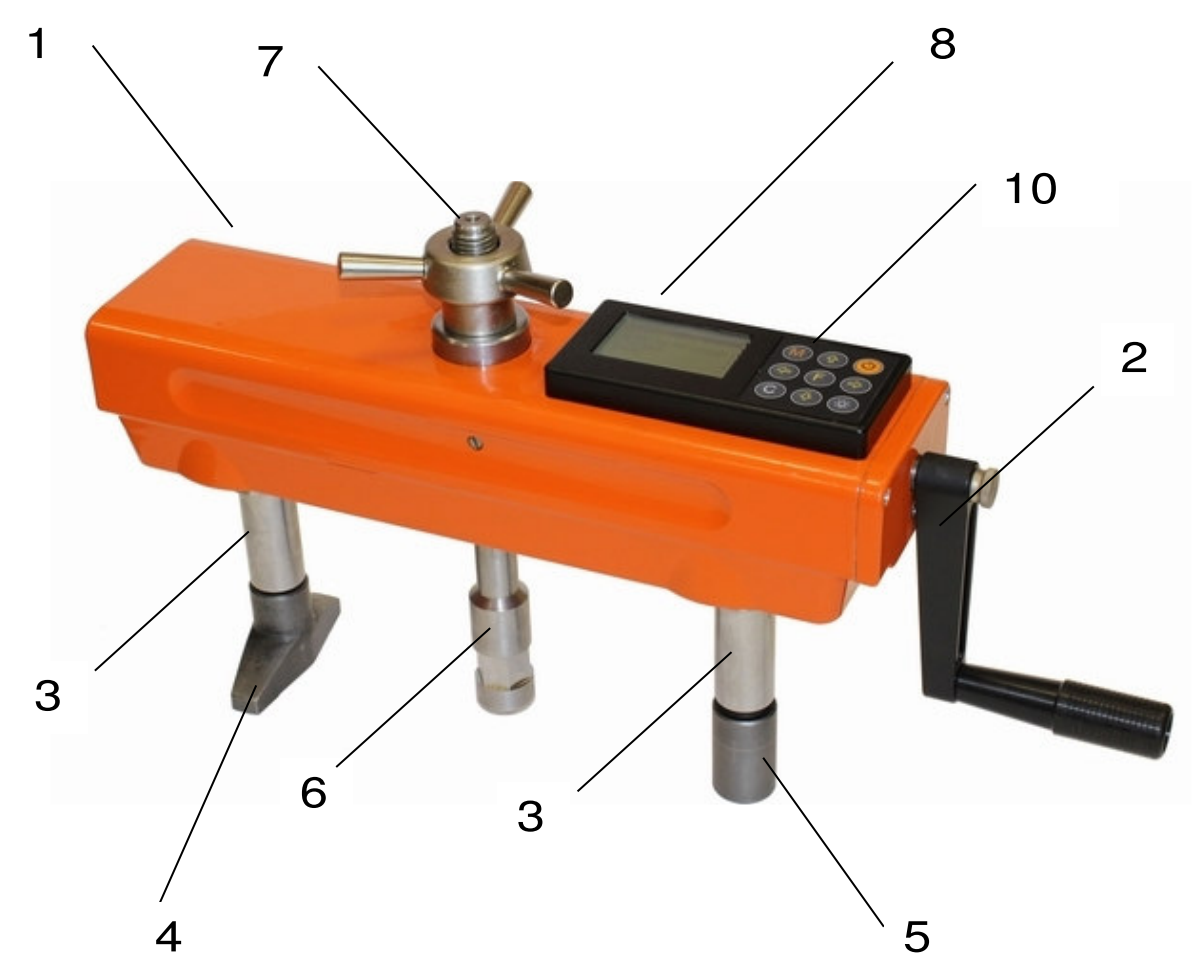

Рисунок 1 – Общий вид приборов исполнения

Через разъем USB также осуществляется автоматический заряд батареи питания от ПК или от блока питания. В корпусе электронного блока находится встроенный литиевый источник питания (извлечение и замена литиевой батареи потребителем не допускается).

Опора 4 в виде башмака, закреплена на штоке одного из гидроцилиндров, имеет возможность поворота и обеспечивает устойчивость гидропресса в поперечном направлении, а опора 5 позволяет изменять длину штока второго гидроцилиндра за счет резьбового соединения и позволяет регулировать положение по высоте (горизонтальное направление). В рабочем положении гидропресс опорами 4 и 5 базируется на поверхности бетона. С помощью тяги 6 прибор соединен с зафиксированным в шпуре анкером и поджат штурвалом 7 механизма натяжения анкера Прибор поставляется с комплектом приспособлений, представленных на рисунке 2:

Анкерное устройство 1 состоит из трех сегментов 3 и анкерной тяги 4 (анкер) с конической рабочей поверхностью и резьбовым хвостовиком. Фиксация анкерного устройства в шпуре производится расклиниванием сегментов 3 конической частью тяги 4. Надежное сцепление анкера с бетоном осуществляется за счет соединения выступов на сегментах 3 с проточкой в шпуре, что практически исключает проскальзывание. Глубина дополнительной рабочей заделки анкера в шпуре 30 или 25 мм регулируется проставочным кольцом 2 толщиной 5 и 10 мм соответственно.

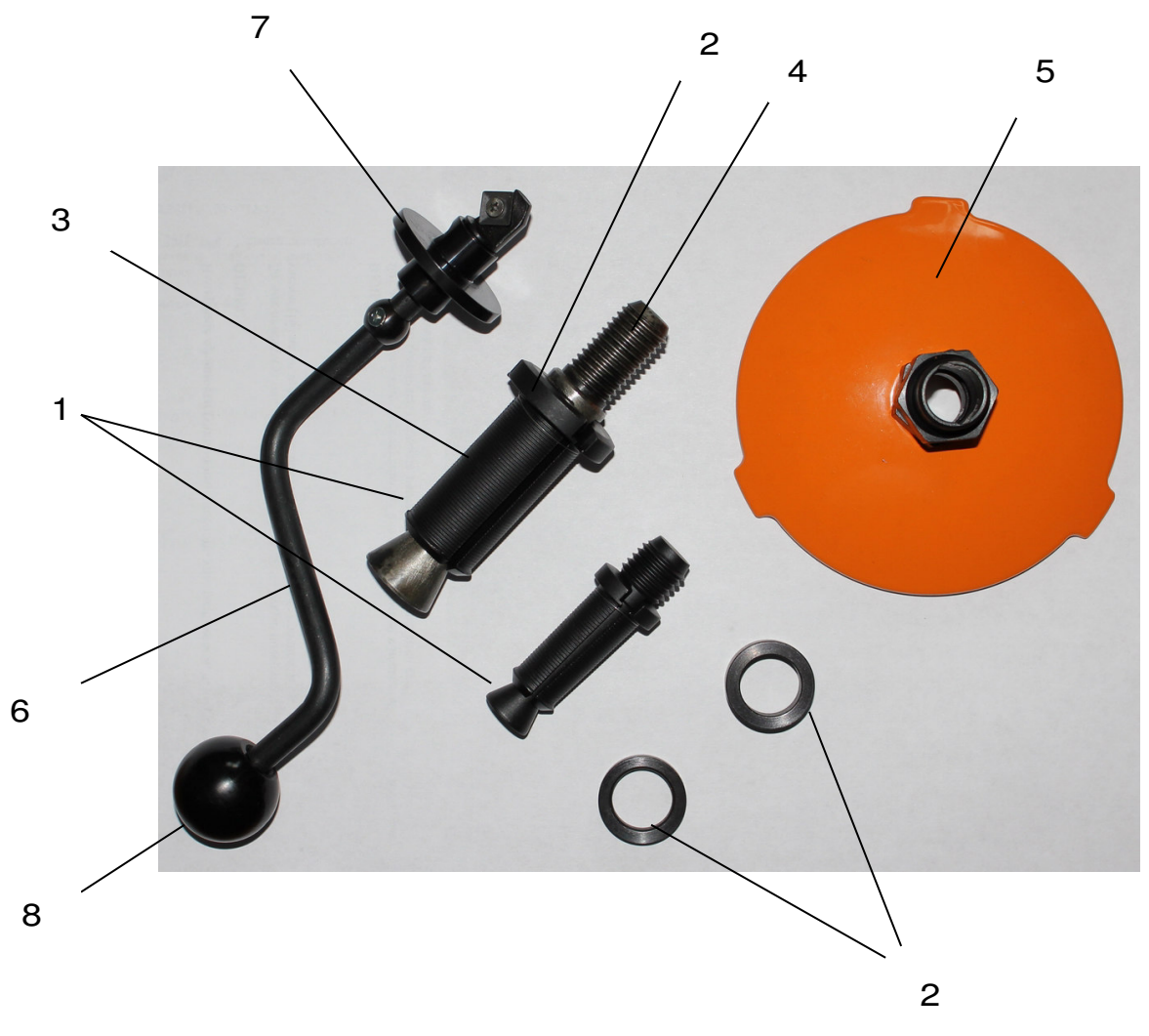

Рисунок 2 – Комплект приспособлений

Кондуктор 5 рекомендуется использовать при выполнении шпура на объекте, позволяющий обеспечить перпендикулярность оси шпура к поверхности бетона (подробнее п. 7.3).

Специальное расточное устройство 6 состоящее из опорной шайбы 7 и головки 8, позволяет выполнить кольцевую проточку в шпуре для надежного сцепления бетона с анкером.

#### **ВНИМАНИЕ!**

Гидравлическая система прибора оснащена конечными выключателями прямого (нагружение) и обратного (разгрузка) хода. При их срабатывании

на дисплее прибора будет появляться текстовое предупреждение, сопровождаемое звуковым сигналом. Предупреждение будет индицироваться на дисплее до тех пор, пока не будут выполнены рекомендуемые действия.

ВЕРНИТЕ ПОРШЕНЬ В НАЧАЛЬНОЕ COCTOSHME!

Пребышен Рабочий ход повшня. СРОЧНО **РАЗГРУЗИТЕ** *FWAPORPECC!* 

Помимо этого, в приборе предусмотрена защита от перегрузки по усилию, поэтому при 2-х процентном превышении диапазона измерения нагрузки (см. пункт 2) на дисплее прибора с частотой 0,5 Гц будет появляться надпись.

> **ПРЕВЫШЕНА** паспортная нагрузка! ONACHO!

Появление надписи будет сопровождаться прерывистым звуковым сигналом.

## **4.3 Клавиатура**

Состоит из 9 клавиш. Функции клавиш приведены ниже:

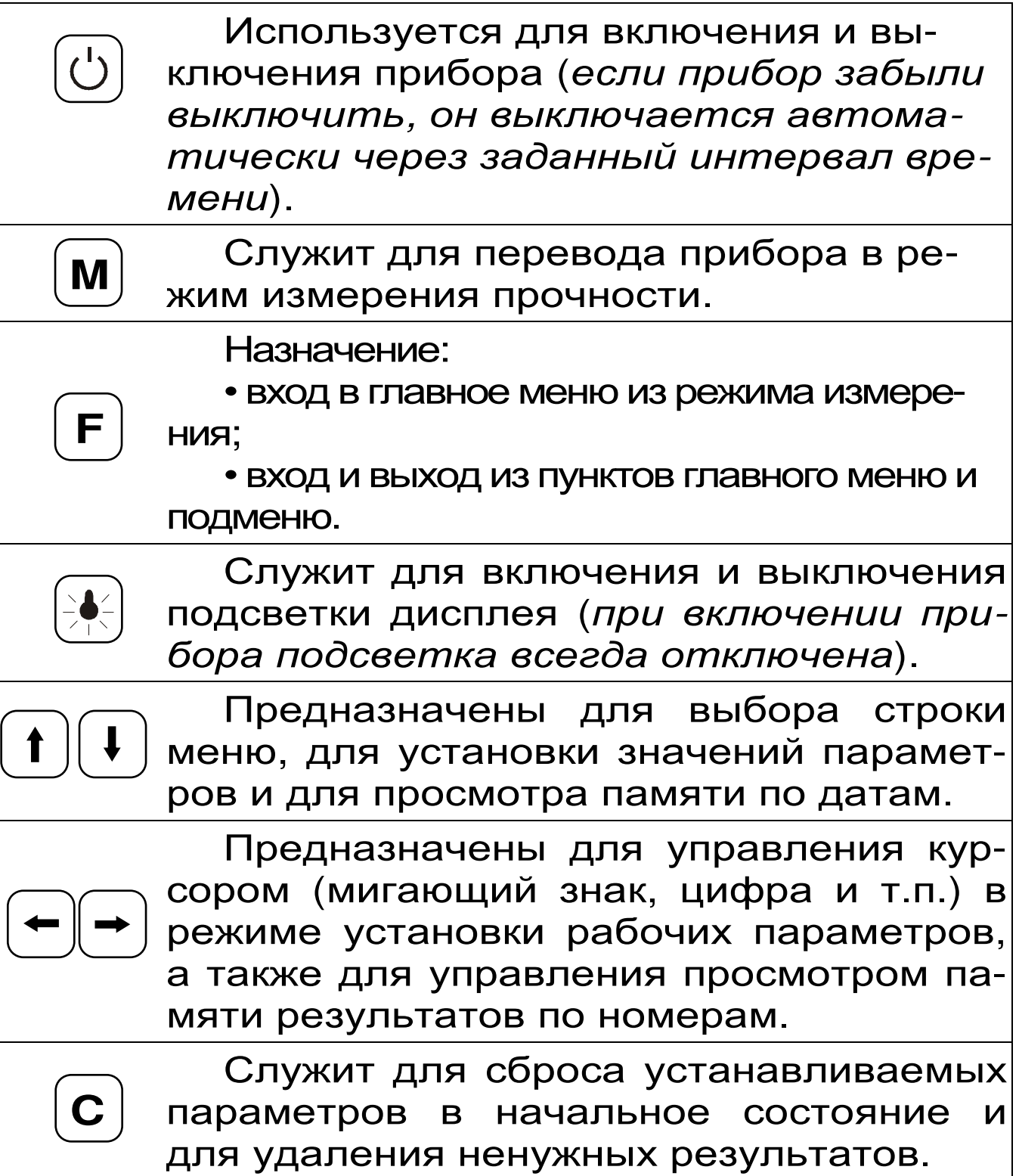

## **4.4 Режимы работы**

Предусмотрены следующие режимы работы:

– ручной, с запуском процесса измерений и

фиксацией результата от клавиши  $\boxed{\mathsf{M}}$  ;

– автоматический, с запуском измерений по задаваемому пороговому уровню усилия и с автоматическим определением экстремума;

– единичные измерения;

– серия измерений от 2 до 5 с вычислением средней прочности и максимального отклонения.

#### **4.5 Система меню прибора**

4.5.1. После включения питания прибора на дисплее кратковременно появляется сообщение о версии прибора и о напряжении источника питания, затем прибор переключается в *главное меню*.

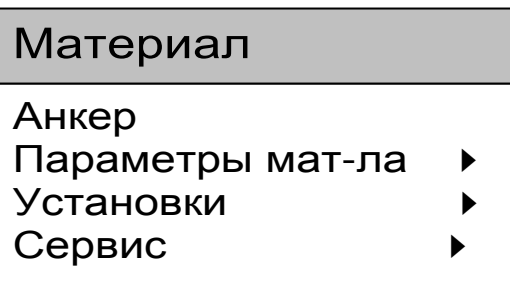

Требуемая строка в меню выбирается клавишами  $\left(\begin{matrix} t \end{matrix}\right)$ ,  $\left(\begin{matrix} t \end{matrix}\right)$  и выделяется темным фоном.

Для перехода к работе с нужным пунктом меню необходимо выбрать его клавишей  $\bigcup_{i=1}^{\infty}$ или $\bigcup_{i=1}^{\infty}$ и нажать клавишу  $\boxed{\mathsf{F}}$ . Для возврата в главное меню повторно нажать . **F** 

4.5.2. *Пункт главного меню* «*Материал*» служит для выбора материала, на котором будут произведены измерения. Для каждого материала задаются индивидуальные градуировочные коэффициенты (меню «Параметры», подменю «Калибров. коэф.»).

Для выбора материала необходимо из главного меню нажать клавишу  $\lfloor \frac{F}{\cdot} \rfloor$  и войти в меню «Материал», клавишами со стрелками выбрать требуемый материал и повторным нажатием клавиши $\cup$  завершить выбор. **F F** 

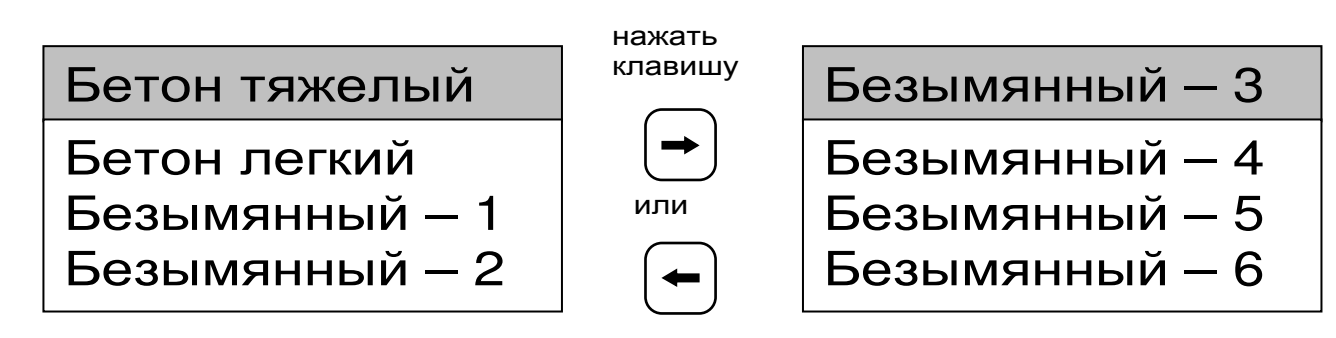

Разделы безымянных материалов используются для индивидуальных названий, задаваемых пользователем с помощью специальной компьютерной программы (Приложение Б), при этом слово «безымянный» заменяется на новое название материала.

4.5.3. *Пункт главного меню* «*Анкер*» позволяет выбрать типоразмер анкера из ряда рабочих глубин заделки h, мм, (35, 30, 25) для диаметра 16 мм или h= 48 мм для диаметра 24 мм.

4.5.4. *Пункт главного меню* «*Параметры материала*». При выборе данного пункта меню переходим к следующему подменю:

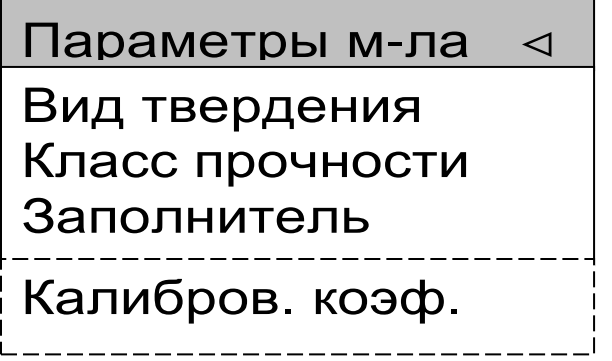

*Пункт меню* «*Вид твердения*» позволяет учиты-

вать при помощи поправочного коэффициента влия-

ние на прочность условий твердения бетона: нормальное твердение (HT) или тепловая обработка (ТО). Таблица 1 раздел 3 данного РЭ.

Пункт меню «Класс прочности» учитывает ожидаемую прочность бетона (≤50 или >50 МПа) соответствующим поправочным коэффициентом (таблица 1 раздел 3).

Пункт меню «Заполнитель» позволяет корректировать результат измерений в зависимости от крупности заполнителя: ≤50 или >50 мм (таблица 1 раздел 3).

Пункт меню «Калибров. коэф.» предназначен для установки индивидуальных градуировочных коэффициентов по формуле (3), а также для просмотра значений коэффициентов m<sub>2</sub>, m<sub>3</sub> в соответствии с таблицей 1.

 $AO = +0,00e+0$ где:  $A1 = + 1,00e+0$  $A_i = K \cdot 10^n$  $A2 = +0.00e+0$  $e = 10$  $m_2$ =1.00,  $m_3$ =1.10 n - показатель степени выбирается положение Клавишами курсора - мигающая позиция (знак, разряд числа) для установки значений коэффициентов преобразования клавишами Последовательными нажатиями с кратковре-

менным удержанием обеих клавиш  $\frac{\log 1}{\log 1}$ ПОИведенное выше окно трансформируется, напри-Mep:

Безымянный – 2 Твердение: НТ R ≤ 50 МПа Ан. 48×16 мм

Это позволяет быстро проверить, для какого материала установлены коэффициенты.

4.5.5. *Пункт главного меню* «*Установки*». Данный пункт меню служит для перехода к следующему подменю:

> Установки < Режим измерений Кол-во замеров Размерность

Скорость нагруж.

*Пункт меню* «*Режим измерений*» предназначен для выбора ручного или автоматического режима выполнения измерений.

*Пункт меню* «*Количество замеров*» позволяет установить количество измерений в серии измерений (от 1 до 5).

*Пункт меню* «*Размерность*» предоставляет возможность выбора индикации размерности прочности в МПа или кг/см<sup>2</sup>.

*Пункт меню* «*Скорость нагружения*» предназначен для установки предельных значений графического индикатора скорости нагружения, указывающих минимально и максимально допустимые скорости нагружения для обеспечения плавного увеличения нагрузки.

4.5.6. *Пункт главного меню* «*Сервис*» позволяет через соответствующие подпункты:

– контролировать усилие, развиваемое гидропрессом (подпункт «калибровка»);

– просматривать информацию о наличии свободного и занятого числа ячеек памяти для записи результатов, например:

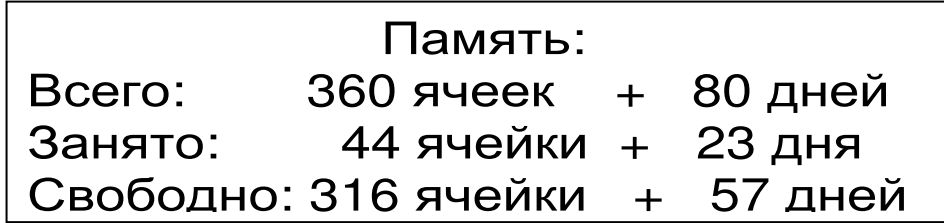

– очищать память прибора от ранее сохранённых результатов;

– просматривать информацию о напряжении источника питания;

– устанавливать или корректировать дату и время;

– задавать интервал времени (от 5 до 30 мин.), по истечении которого прибор самостоятельно отключится, если пользователь забыл его выключить;

– выбирать русский или английский язык текстовых сообщений;

– просмотреть общие краткие сведения о данной разработке.

#### **4.6 Режим измерений**

Для перехода из главного меню в режим измерений необходимо нажать клавишу . **M** 

В верхней строке дисплея указывается текущее усилие и скорость нагружения. Ниже расположен графический индикатор скорости нагружения, на котором темным полем выделен диапазон рекомендуемых скоростей нагружения. В нижней строке индицируется значение прочности.

#### **4.7 Память результатов**

4.7.1 Прибор оснащен памятью для долговременного хранения 360 результатов серий измерений и условий их выполнения, которые заносятся в память подряд, начиная с 1 номера для каждой даты календаря.

4.7.2 Каждый результат серии содержит: до 5 результатов единичных измерений, среднее значение прочности и максимальное отклонение от среднего в %, а также условия выполнения измерений (вид материала, вид твердения, ожидаемый класс прочности, размер крупного заполнителя, размеры анкера; номер, дату и время получения результата).

4.7.3 Результаты можно просматривать на дисплее прибора. Вход в режим просмотра архива осуществляется из режима измерений нажатием клавиши  $\boxed{\mathbf{1}}$ . Далее просмотр может производиться последовательно, как по номерам клавишами  $\left(\bigcup_{n=1}^{\infty}\right)$  в обоих направлениях, так и по датам клавишами

При входе в режим просмотра первоначально появляется результат, затем, используя клавиши  $\mu$   $\Box$ , можно просмотреть содержимое серии и условия выполнения измерений, например: **F** 

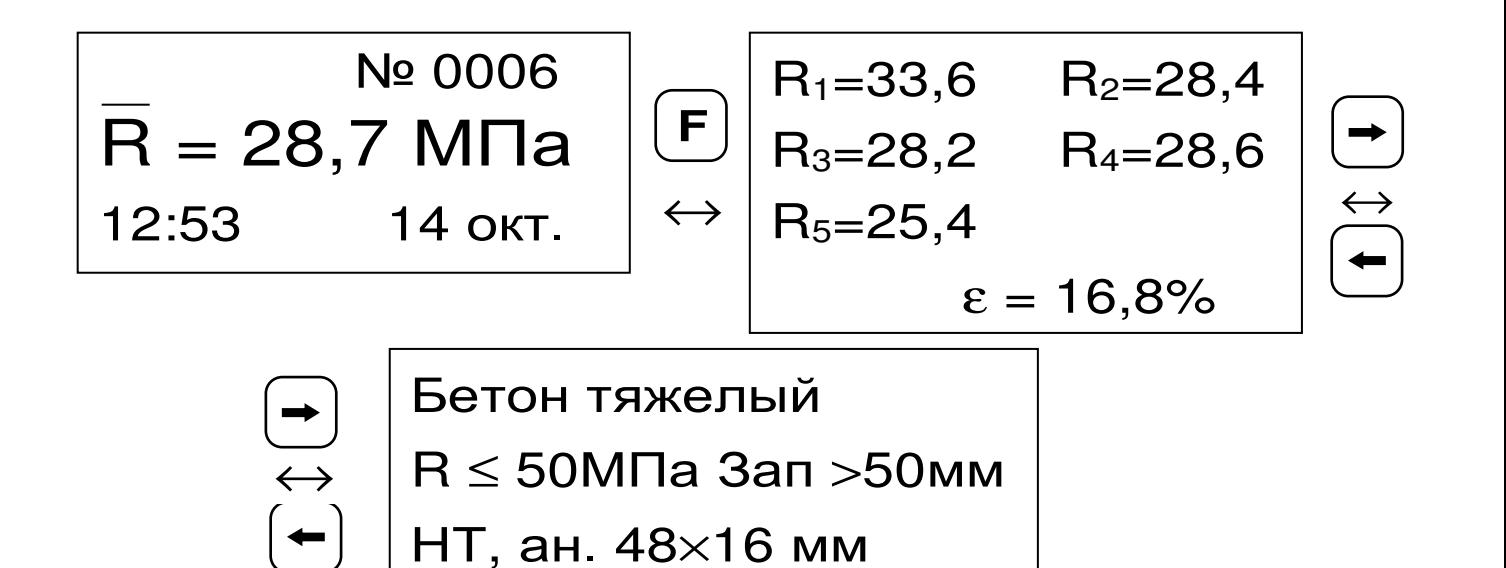

4.7.4 При полном заполнении памяти прибор автоматически удаляет самый старый результат и заменяет его новым, работая, таким образом, в режиме максимального объема памяти.

При необходимости можно удалить все результаты, используя меню "Память".

4.7.5 Из любого просматриваемого результата можно выйти в режим измерения нажатием клавиши  $\left(\mathbf{M}\right)$ , а далее нажатием клавиши  $\left(\mathbf{F}\right)$ выйти в режим главного меню.

4.7.6 Любой результат можно удалить нажати-C. ем клавиши

## 5 УКАЗАНИЕ МЕР БЕЗОПАСНОСТИ

5.1 К работе с прибором допускаются лица, прошедшие инструктаж по правилам техники безопасности, действующим при неразрушающем контроле бетонных и железобетонных изделий и конструкций на предприятиях стройиндустрии, строительных площадках, объектах (конструкции) при обследовании зданий и сооружений.

5.2 На обследование конструкции составляется задание, которое должно содержать: схему обследования, перечень мероприятий, необхо-

димых для обеспечения обследования и безопасности работ с указанием лиц, ответственных за их выполнение.

5.3 При работе на высоте более 2 м и на глубине более 3 м, а также при прохождении в пределах 15 м силовой электросети или электрофицированных путей необходимо строго соблюдать установленный порядок допуска к работам.

5.4 Перед работой необходимо ознакомиться с инструкцией по технике безопасности, действующей на стройке или предприятии, к которому

относится обследуемый объект.

5.5 О начале, окончании и характере работ при обследовании необходимо уведомить прораба стройки, начальника участка или смены предприятия.

5.6 Зону выполнения обследований необходимо обозначить предупреждающими знаками.

5.7 При выполнении шпуров с использованием электрических машин необходимо:

- обесточить проходящую в зоне испытаний скрытую электропроводку;
- обеспечить подводку напряжения от ближайшего щитка обрезиненным шнуром с сечением проводов не менее 0,5 мм;
- работать в диэлектрических перчатках и защитных очках;
- выбрать устойчивое положение, стоя на земле или специальных подмостях.

5.8 При подготовке шпуров с использованием электронагревателей необходимо:

- использовать напряжение не более 42 В;
- работать в сухих брезентовых рукавицах;
- обеспечить подводку напряжения от бли-

жайшего щитка обрезиненным шнуром с сечением проводов не менее 1,0 мм;

- отключать напряжение перед установкой и снятием нагревателей;
- заземлять металлические корпуса нагревателей;
- контакты подвода тока изолировать от попадания воды или пара;
- установить световую индикацию наличия напряжения.

5.9 При выполнении обследований на высоте более 2 м и глубине более 3 м необходимо:

- работать вдвоем;
- работать, стоя на специальных подмостях;
- обязательно пользоваться монтажным поясом и каской.

# **6 ПОРЯДОК РАБОТЫ**

## **6.1 Подготовка к работе и включение**

Включить питание прибора нажатием клавиши ″ электронного блока, на дисплее должно кратковременно появиться сообщение о версии прибора, и напряжении источника питания, затем прибор переходит в главное меню. Если дисплей сообщает о необходимости зарядки батареи или не работает, следует произвести цикл зарядки в соответствии с п. 7.5.

## **6.2 Выбор режимов работы**

До начала эксплуатации прибора требуется выполнить установку режимов работы, для этого пользователь должен выбрать указанные ниже пункты меню и установить необходимые параметры.

6.2.1 Выбрать вид материала (пункт меню «*Материал*»): бетон тяжелый, бетон легкий или другой (если необходимо дать новые названия материалам, следует воспользоваться компьютерной программой – см. Приложение Б);

6.2.2 Установить типоразмер анкера (пункт меню «*Анкер*») по рабочей глубине заделки h, мм, (25, 30, 35, 48) и диаметру (16 мм или 24 мм) в соответствии с применяемым в испытании размером анкера.

6.2.3 Вид твердения: нормальное или тепловая обработка (меню «*Параметры*», подменю «*Вид твердения*»).

6.2.4 Ожидаемое значение прочности: ≤ 50 или > 50 МПа (меню «*Параметры*», подменю «*Класс прочности*»).

6.2.5 Размер крупного заполнителя: ≤ 50 или > 50 мм (меню «*Параметры*», подменю «*Заполнитель*»).

6.2.6 Для свободно программируемых материалов пользователь должен самостоятельно определить коэффициенты преобразования усилия вырыва в прочность по формуле (3) и ввести их в прибор (меню «*Параметры*», подменю «*Калибров*. *коэф*.»). Данные коэффициенты устанавливают на основе результатов параллельных испытаний серии образцов материала разрушением на прессе и вырывом анкера (согласно методике ГОСТ 22690).

6.2.7 Выбрать диапазон индикации скорости нагружения: по умолчанию установлены 1,5 и 3,0<br>кН/с (меню «Параметры», подменю кН/с (меню «*Параметры*», подменю «*Скорость нагруж*.»).

6.2.8 Установить ручной или автоматический<br>жим измерений (меню «Сервис», подменю режим измерений (меню «*Сервис*», подменю «*Режим изм*ерений»).

В ручном режиме запуск процесса измерения и фиксация результата выполняются нажатием

клавиши  $\boxed{\mathsf{M}}$  , после того как пользователь убедился в правильности определения прибором максимального усилия, т.е. его соответствия усилию фактического вырыва (прочности), а не локального увеличения усилия при нагружении.

Автоматический режим запускается после достижении порогового усилия более 2 кН (для исключения срабатываний при начальном нагружении) автоматически выдает на дисплей результат прочности. Для занесения результата в память

прибора необходимо нажать клавишу

6.2.9 Установить режим работы через пункт меню «*Сервис*», подменю «*Кол*-*во замеров*»:

– единичное измерение при автоматическом режиме измерения;

– единичное измерение в ручном режиме измерения;

– серия, при количестве замеров от 2 до 5 в ручном режиме измерения.

6.2.10 Выбрать необходимую размерность: МПа, кг/см<sup>2</sup> , (меню «*Сервис*», подменю «*Размерность*»).

#### **6.3 Подготовка объекта**

Подготовку объекта к испытаниям проводить в соответствии с ГОСТ 22690 и Методикой МС 300.6-97.

6.3.1 Провести визуальный осмотр объекта (конструкции, изделия) с целью определения внешних дефектов: трещин, сколов, наплывов и т.д. Если расположение арматуры неизвестно, определить ее проекцию на поверхность бетона прибором ″ПОИСК″ (или аналогичным прибором) и обозначить мелом.

6.3.2 Выполнить разбивку объекта или вы-

бранных однородных зон на контролируемые участки и наметить точки выполнения шпуров.

6.3.3 Шпуры (отверстия) выполнять в центрах арматурных ячеек на расстоянии не менее 150 мм от края или границ ярусов бетонирования при условии, что в радиусе 90 мм от центра шпура нет видимых дефектов, а в радиусе 70 мм нет арматуры и закладных деталей.

Расстояние между шпурами должно быть не менее 200 мм.

6.3.4 Шпуры выполнить сверлильным или ударно-вращательным инструментом. Допускаемое отклонение от перпендикулярности не более 1/25 (не более 4 мм на высоте 100 мм).

В процессе сверления шпура, кондуктор (рисунок 2) необходимо удерживать плотно прижатым к поверхности бетона в трех точках.

Шпур после бурения необходимо тщательно очистить от пыли и бетонной крошки, например продувкой сжатым воздухом, а при необходимости откалибровать по диаметру, например, шлямбуром.

Для образования отверстий при изготовлении конструкций допускается применять закладные пробки.

6.3.5 Размеры анкерного устройства должны соответствовать параметрам шпура. Диаметр шпура не должен превышать диаметр анкера более чем на 1 мм, глубина шпура H(начальная глубина заделки) выбирается в соответствии с рабочей глубиной заделки (захвата) анкера h и толщиной b проставочного кольца (см. таблицу 2).

23

Таблица 2

| Параметры                         |            | 37                  | 42         | 47 | 60            |
|-----------------------------------|------------|---------------------|------------|----|---------------|
| отверстия                         |            |                     |            |    |               |
| (заделки),                        | n          | 25                  | 30         | 35 | 48            |
| <b>MM</b>                         |            |                     |            |    |               |
| Состав<br>анкерного<br>устройства | Анкер      | $\varnothing$ 16×35 |            |    | <b>Ø24×48</b> |
|                                   | 3 сегмента | $\varnothing$ 16×35 |            |    | <b>Ø24×48</b> |
|                                   | Кольцо     | $b = 10$ MM         | $b = 5$ MM |    |               |

6.3.6 С помощью специального расточного устройства (рисунок 2) выполнить кольцевую проточку в шпуре для надежного сцепления бе-

тона с анкером. Проточка выполняется на заданной глубине захвата режущей твердосплавной кромкой. Для этого устройство вставить в шпур, левой рукой удерживать за опорную шайбу 7, прилегающую к поверхности бетона около шпура, а правой рукой выполнить вращательные движения за головку 8 устройства *с наклоном и с усилием во внешнюю сторону от круга вращения по часовой стрелке*.

Глубину проточки в шпуре устанавливают перемещением опорной части 7 расточного приспособления на необходимый уровень с фиксацией винтом на несущем стержне в соответствующем отверстии.

6.3.7 Бетон должен иметь во всех контролируемых зонах одинаковое влажностное состояние. Если поверхность бетона локально переувлажнена, ее следует подсушить.

Влажность бетона рекомендуется контролировать прибором ВИМС-2 с планарным датчиком.

#### **6.4 Выбор глубины заделки анкера**

6.4.1 Во избежание поломки изделия, которая может быть вызвана превышением предельного

усилия вырыва, развиваемого гидропрессом, при испытании высокомарочных бетонов с применением анкеров глубокой заделки (h = 35 мм и h = 48 мм) в таблице 3 приведены рекомендуемые размеры анкеров, которые следует применять в соответствии с ожидаемой прочностью испытуемого бетона.

6.4.2 В комплекте с прибором поставляются анкера основных типоразмеров:

- Для исполнения ОНИКС-1.ОС.050 с нагрузкой до 50,0 кН

− ∅16×35 мм;

- Для исполнения ОНИКС-1.ОС.100 с нагрузкой до 100,0 кН

− ∅16×35 мм;

− ∅24×48 мм.

Анкера с меньшей рабочей глубиной заделки можно получить из анкера основного типоразмера ∅16×35 мм путем использования проставочных колец, которые поставляются в комплекте с анкером комплекта приспособлений:

− ∅16×30 мм – кольцо толщиной 5 мм;

− ∅16×25 мм – кольцо толщиной 10 мм.

Таблица 3

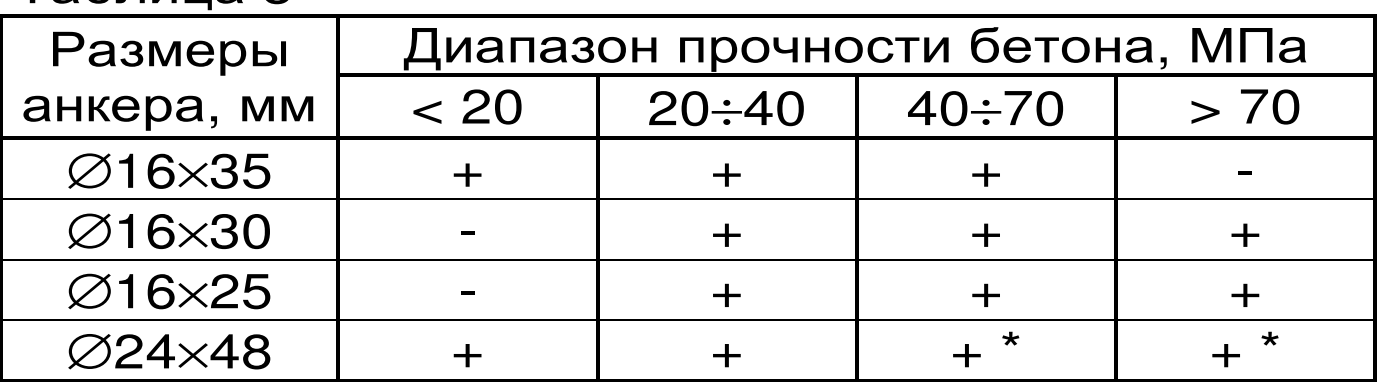

**\*** -для исполнения ОНИКС-1.ОС.100

## **6.5 Подготовка пресса**

Порядок подготовки гидропресса и проведе-

ния испытаний показан на рисунке 3.

6.5.1 Установить анкер в сборе с сегментами в шпур таким образом, чтобы выступы сегментов попали в проточку.

6.5.2 Навинтить на резьбовой хвостовик анкера тягу 6 (рисунок 1) и затянуть гаечным ключом  $S=19$  мм.

Убедиться в надежности фиксации анкера в шпуре покачиванием тяги в стороны.

6.5.3 Привести пресс в исходное состояние, соответствующее его полной разгрузке, вращая рукоятку 2 привода против часовой стрелки до упора. Завернуть опору 5 до отказа.

6.5.4 Установить пресс на тягу через центральное отверстие корпуса 1 и навинтить на резьбовой конец тяги штурвал 7, оставив зазор между торцом штурвала и корпусом, соответствующий примерно половине оборота штурвала.

6.5.5 Поворачивая пресс вокруг тяги, найти устойчивое положение для опоры 4 и удобное для рукоятки 2 привода.

# ПОРЯДОК ПРОВЕДЕНИЯ ИСПЫТАНИЙ

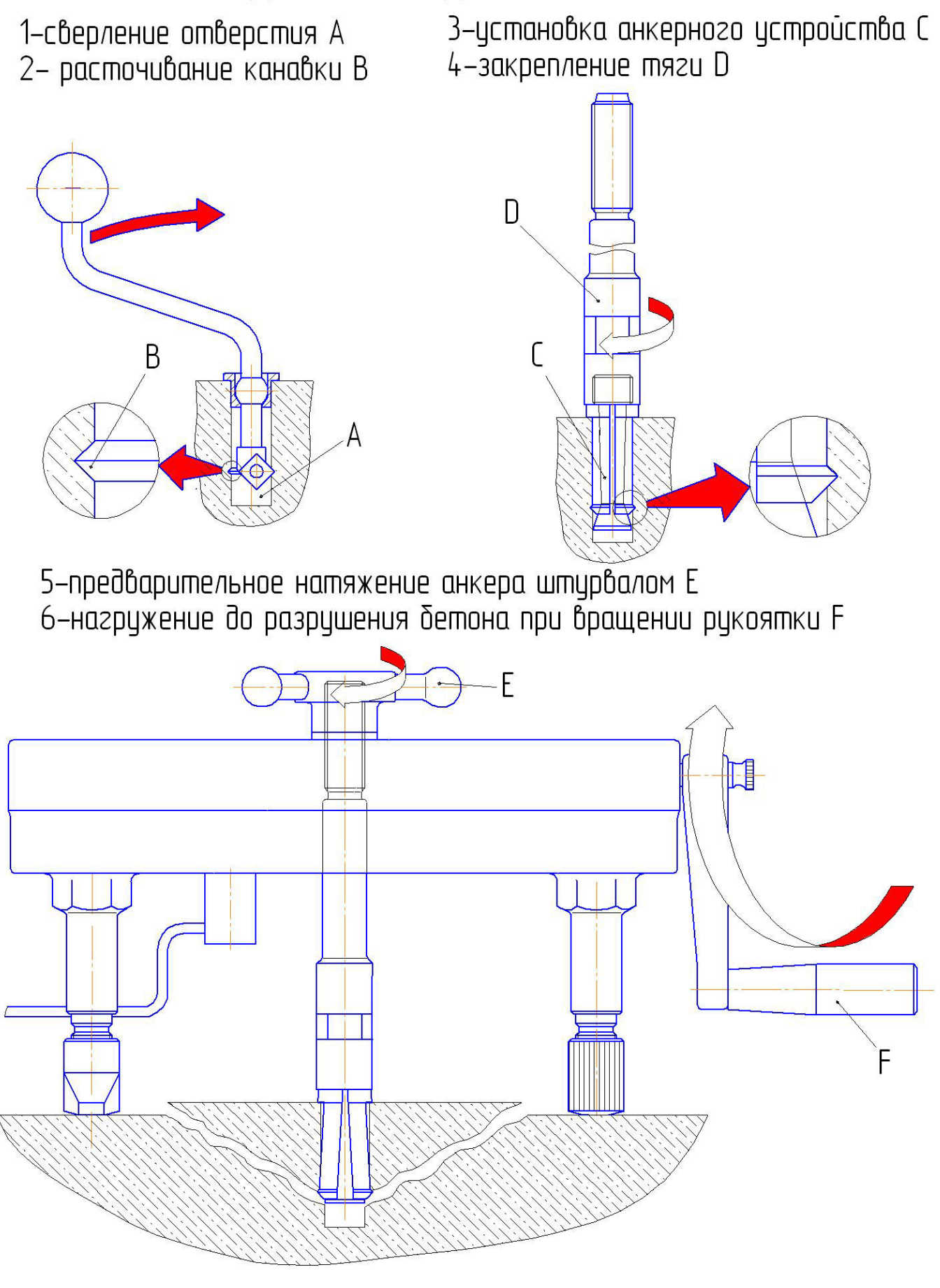

Рисунок 3

6.5.6 Вывернуть опору 5 до контакта с поверхностью бетона, затянуть рукой штурвал 7, создавая предварительное натяжение тяги с анкером необходимое для надежного базирования пресса на поверхности бетона в трех опорных точках.

При затягивании штурвала 7 не должно происходить проскальзывания анкера в шпуре. В противном случае следует переустановить анкер после дополнительного углубления проточки для обеспечения надежного сцепления бетона с сегментами.

#### **6.6 Проведение измерений**

После выполнения вышеуказанных подготовительных операций можно приступать к измерениям.

6.6.1 При работе в ручном режиме:

- нажать клавишу  $\boxed{M}$  - прибор из главного меню перейдет в режим измерений:  $\left(\mathsf{M}\right)$ 

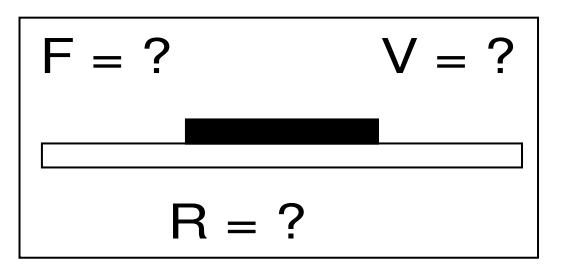

- повторно нажать клавишу  $\boxed{M}$  и, равномерно вращая рукоятку привода по часовой стрелке, обеспечить скорость нагружения в пределах 1,5 – 3 кН/с, отмеченных верхней темной линейкой на линейном индикаторе нагружения: **M** 

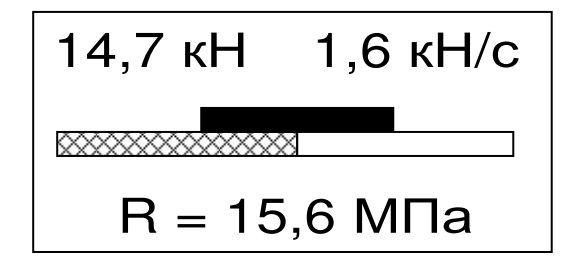

- произвести нагружение анкера до контрольного усилия по прочности бетона или до отрыва фрагмента бетона;

*ВНИМАНИЕ***!** *Во избежание поломки гидро**пресса при его нагружении необходимо сле**дить за количеством оборотов рукоятки привода***,** *которое не должно превышать* **50**  *оборотов от исходного состояния***.** 

*Не допускается прикладывать усилия на рукоятку привода пресса в крайних положе**ниях***,** *достигаемых её вращением до упора по или против часовой стрелки***.** 

- нажать клавишу  $\boxed{\textsf{M}}$  и на дисплее появится результат:

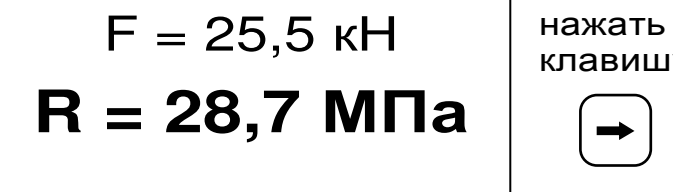

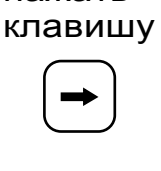

Бет.тяж. №0012 R<50МПа,Зап>50мм Нт, ан . 48×16 мм 17:12 23 окт.

- если требуется выполнить более одного измерения, то следует установить необходимое количество замеров в серии через одноименный пункт меню и выполнить серию измерений, при этом на дисплее можно просматривать результаты всех стадий измерений:

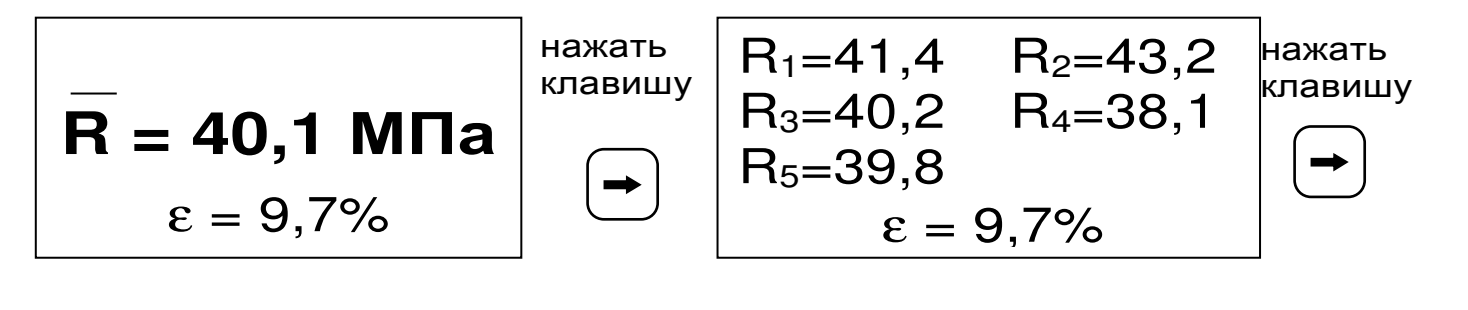

Бет.тяж. №0013 R<50МПа,Зап>50мм Нт, ан . 48×16 мм 17:24 23 окт.

Для досрочного получения средней прочности R (при неполной серии) следует нажать клавишу  $\bigcirc$  , а затем  $\Box$  с их одновременным кратковременным удержанием.  **M**

6.6.2. При работе в автоматическом режиме:

из режима главного меню нажать клавишу , прибор перейдет в режим ожидания: **M** 

$$
F = ? \qquad V = ?
$$
  
R = ?

- начать равномерное вращение рукоятки привода, при достижении порогового усилия нагрузки дисплей перейдет в режим индикации процесса нагружения, например:

1,2 кН 0,7 кН/с R<sup>1</sup> = 1,4 МПа

- подбором темпа вращения рукоятки поддерживать требуемую скорость нагружения в задан-

ных верхней темной линейкой пределах (1,5 - 3 кН/сек) и довести нагружение анкера до контрольного значения усилия по прочности или до отрыва фрагмента бетона;

- после отрыва фрагмента бетона на дисплее появится результат измерения:

$$
F = 12,8 \text{ kH}
$$
  

$$
R_1 = 14,1 \text{ M}\Pi a
$$

- если нагружение проводилось до контрольного усилия, то результат измерения появится после снятия нагрузки;

последовательно выполнить заданную серию измерений, при этом на дисплее индицируется очередной результат, а с помощью клавиши или $\overline{C}$ можно просмотреть условия измерений и все полученные результаты;

- получив последний результат серии, можно зафиксировать результат в памяти нажатием M с индикацией на дисплее средней клавиши прочности R и максимального отклонения, просмотреть содержимое серии:

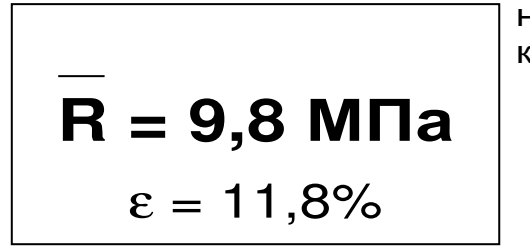

нажать клавишу

 $R_1 = 11,8$   $R_2 = 10,3$  $R_4 = 11.2$  $R_3 = 8.1$  $R_5 = 7.8$  $\varepsilon = 11,8%$ 

нажать клавишу

Бет тяж. Nº0005 R<50MNa,3an>50MM Нт, ан. 35х16 мм 24 окт. 18:02

Для досрочного получения средней прочности R (при неполной серии) следует нажать клавишу а затем [III] с их одновременным кратковременным удержанием. **M** 

#### **6.7 Учет проскальзывания анкера**

Если во время проведения испытания было обнаружено существенное проскальзывание анкера, то после снятия нагрузки с гидропресса это проскальзывание можно учесть согласно формуле (2).

В режиме измерения внести поправку на проскальзывание можно в течение 90 с.

6.7.1 Для того, чтобы войти в режим ввода величины проскальзывания необходимо после снятия нагрузки, не выходя из режима измерения,

нажать клавишу .

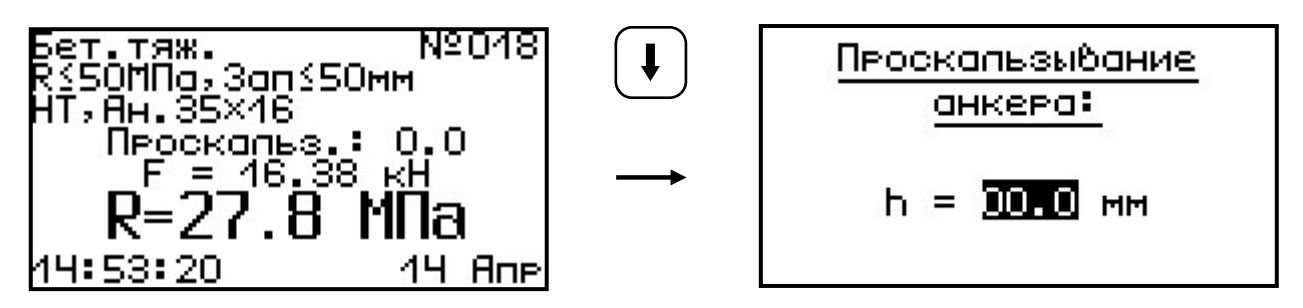

В режиме ввода величины поправки прибор может находиться неограниченно долго, что позволяет корректно произвести измерение проскальзывания.

6.7.2 После измерения величины проскальзывания с помощью любого мерительного инструмента необходимо ввести это значение в прибор.

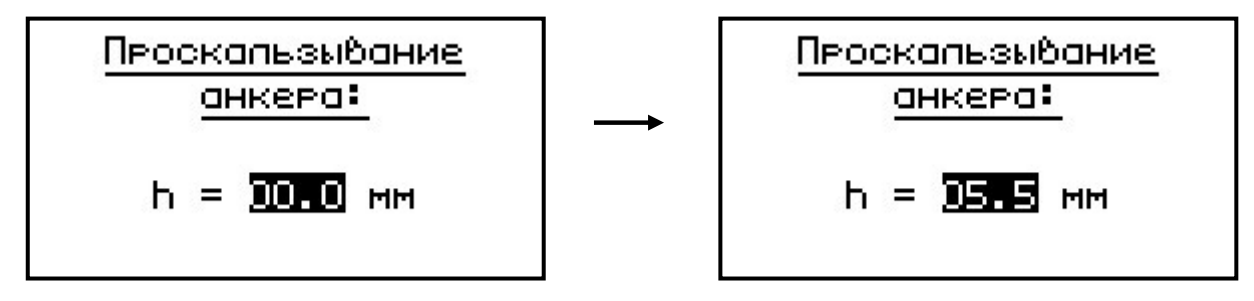

прибор ав-6.7.3 После нажатия клавиши томатически по формуле (2) вычислит коэффициент т<sub>1</sub>, и пересчитает значение прочности R.

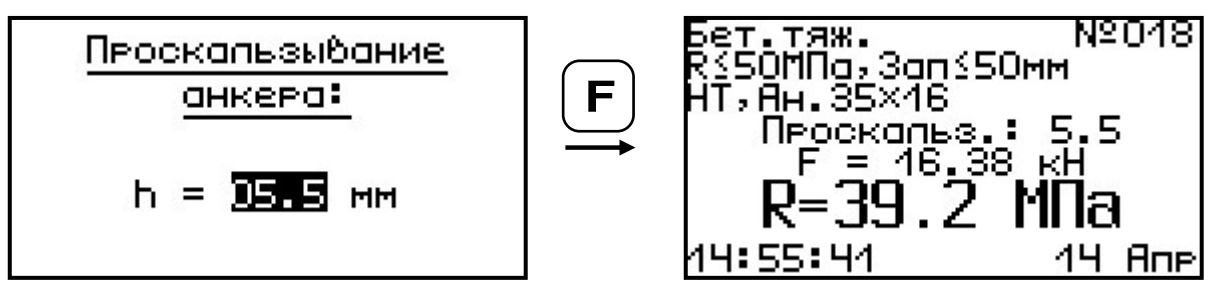

6.7.4 После записи результата в архив измерений, внести поправку на проскальзывание анкера невозможно.

#### 6.8 Индикация нарушений правил эксплуатации

6.8.1 В случае нарушения правил эксплуатации, например, при испытании высокомарочных бетонов с применением анкеров глубокой заделки, возможно превышение предельно допустимых усилий, которые могут привести к поломке гидропресса.

6.8.2 Для предотвращения таких ситуаций, в приборе предусмотрена предупреждающая звуковая сигнализация и текстовые сообщения о виде нарушений.

6.8.3 В процессе измерений при 2-х процентном превышении диапазона измерения нагрузки (см. пункт 2) на дисплее прибора с частотой 0,5 Гц будет появляться надпись.

> **ПРЕВЫШЕНА** паспортная нагрузка! **ONACHO!**

Появление надписи будет сопровождаться прерывистым звуковым сигналом.

6.8.4 Дальнейшее нагружение гидропресса вызовет увеличение частоты предупреждающего звукового сигнала в два раза.

6.8.5 При недостаточной фиксации анкера в шпуре может возникнуть его проскальзывание, что повлечет за собой выход гидроцилиндров пресса на полный рабочий ход без заметного увеличения усилия вырыва. При дальнейшем нагружении пресса, после 50 оборотов рукоятки привода поршневого насоса, гидроцилиндры упрутся в ограничители хода, а в гидросистеме пресса резко возрастет внутренне давление масла, что вызовет перегрузку изделия.

В этой ситуации о перегрузке прибор будет сигнализировать согласно пунктам 6.8.3-6.8.4 настоящего РЭ.

6.8.6 Все результаты испытаний, в которых при нагружении гидропресса произошло превышение разрешенной нагрузки, записываются в постоянную память прибора, с указанием условий измерения, силы нагружения, результатов, даты и времени проведения.

В описанных случаях при нарушении правил эксплуатации гидропресса гарантийные обязательства теряют силу. По рекламации о поломке гидропресса составляется акт на основании нарушений, зафиксированных прибором (см. пункт 11.3 «Гарантийные обязательства» настоящего РЭ).

6.8.7 Гидравлическая система прибора оснащена конечными выключателями прямого (нагружение) и обратного (разгрузка) хода. При их срабатывании на дисплее прибора будет появляться текстовое предупреждение, сопровождаемое звуковым сигналом. Предупреждение будет индицироваться на дисплее до тех пор, пока не будут выполнены рекомендуемые действия.

> ВЕРНИТЕ ПОРШЕНЬ **B HAYANLHOE** COCTOЯНИЕ!

Пребышен Рабочий ход повшня. CPOYHO **PR3FPY3MTE FWAPONPECC!** 

#### **6.9 Вывод результатов на компьютер**

Прибор оснащен кабелем USB для связи с компьютером. Описание программы и работа с ней изложены в Приложении Б.

#### **7 ТЕХНИЧЕСКОЕ ОБСЛУЖИВАНИЕ И ЭКСПЛУАТАЦИЯ**

7.1 Профилактический уход и контрольные проверки прибора проводятся лицами, непосредственно эксплуатирующими прибор.

7.2 Прибор необходимо содержать в чистоте, периодически протирать его от пыли сухой и чистой фланелью, оберегать от ударов, пыли и сырости. Корпус пресса и опоры протирать ватой, смоченной техническим спиртом.

7.3 При завершении измерений пресс необходимо очистить от пыли и частиц материала.

7.4 Не допускается вскрывать электронный блок и гидропресс. В противном случае прекращается действие гарантийных обязательств.

7.5 При первом включении прибора, а также при появлении на дисплее информации о разряде батареи или при отсутствии реакции прибора на включение, необходимо зарядить батарею. Для этого подключить прибор к блоку питания 5В с помощью кабеля USB. Подключить блок питания к сети напряжением 220В либо подключить кабелем USB к работающему компьютеру.

**ВАЖНО! Заряд АКБ происходит только при включенном приборе.** 

Время заряда зависит от степени разряда батареи.

О процессе заряда будет сигнализировать символьный индикатор заряда в правом нижнем углу дисплея.

7.6 При плохой освещенности в приборе предусмотрена подсветка дисплея, включаемая клавишей и . Без особой необходимости пользоваться подсветкой не рекомендуется из-за резкого увеличения потребления энергии и ускоренного (в 5 раз) разряда батареи питания.

7.7 Для снижения расхода энергии батарей рекомендуется включать прибор непосредственно перед измерениями и отключать сразу после их выполнения.

7.8 Если рабочая грань расточного устройства затупилась или скололась, следует отвернуть крепежный винт и повернуть твердосплавный элемент вокруг оси на новую рабочую грань (всего режущих граней – 4).

7.9 При всех видах неисправностей необходимо с подробным описанием особенностей их проявления обратиться к изготовителю за консультацией. Отправка прибора в гарантийный ремонт должна производиться с актом о претензиях к его работе.

7.10 Прибор является сложным техническим изделием и не подлежит самостоятельному ремонту. Гарантийные обязательства теряют силу, если пользователь нарушал заводские пломбы, прибор подвергался сильным механическим или атмосферным воздействиям.

## **8 МЕТОДИКА ПОВЕРКИ**

8.1 Поверку прибора проводят по методике поверки «Измерители прочности материалов Оникс-1. МП 408221-100. Методика поверки», утвержденной ГЦИ СИ ФБУ «Челябинский ЦСМ» (Приложение А).

8.2 Интервал между поверками – 1 год.

#### **9 МАРКИРОВКА И ПЛОМБИРОВАНИЕ**

9.1 Маркировка прибора содержит:

– товарный знак предприятия - изготовителя;

– знак утверждения типа;

– обозначение прибора ОНИКС-1.ОС;

– порядковый номер прибора и год выпуска.

9.2 На прибор, прошедший приемо-сдаточные испытания, ставится пломба.

#### **10 ПРАВИЛА ТРАНСПОРТИРОВАНИЯ И ХРАНЕНИЯ**

10.1 Транспортирование приборов должно проводиться в упакованном виде любым крытым видом транспорта в соответствии с правилами перевозок грузов, действующими на данном виде транспорта.

10.2 Расстановка и крепление ящиков с приборами в транспортных средствах должны исключать возможность их смещения и ударов друг о друга.

10.3 Погрузочно-разгрузочные работы должны осуществляться в соответствии с транспортной маркировкой по ГОСТ 14192.

10.4 Упакованные приборы должны храниться согласно ГОСТ 15150.

## **11 ПАСПОРТ**

## 11.1 Комплектность

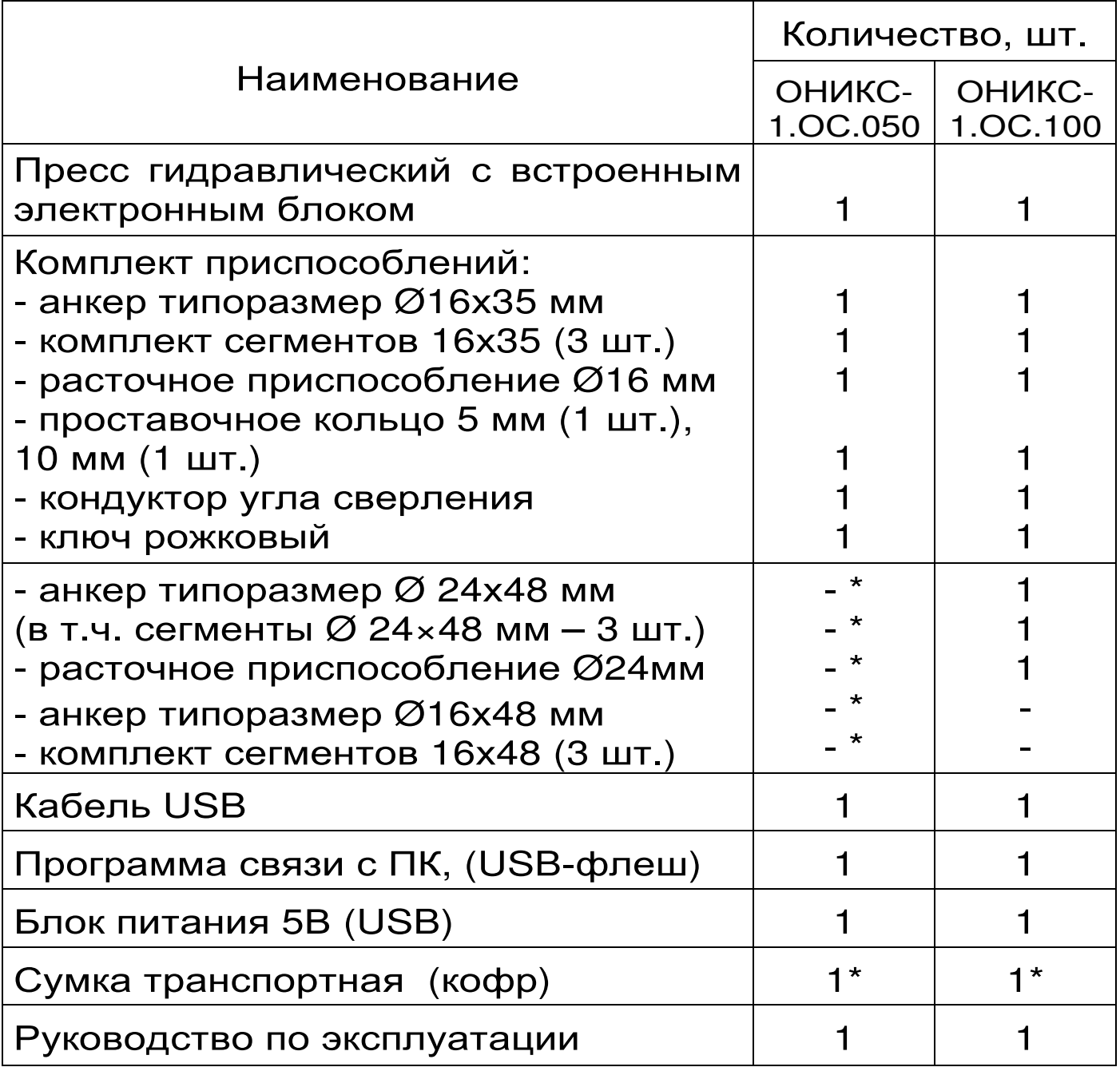

 **<sup>\*</sup>** - комплектуется по заказу

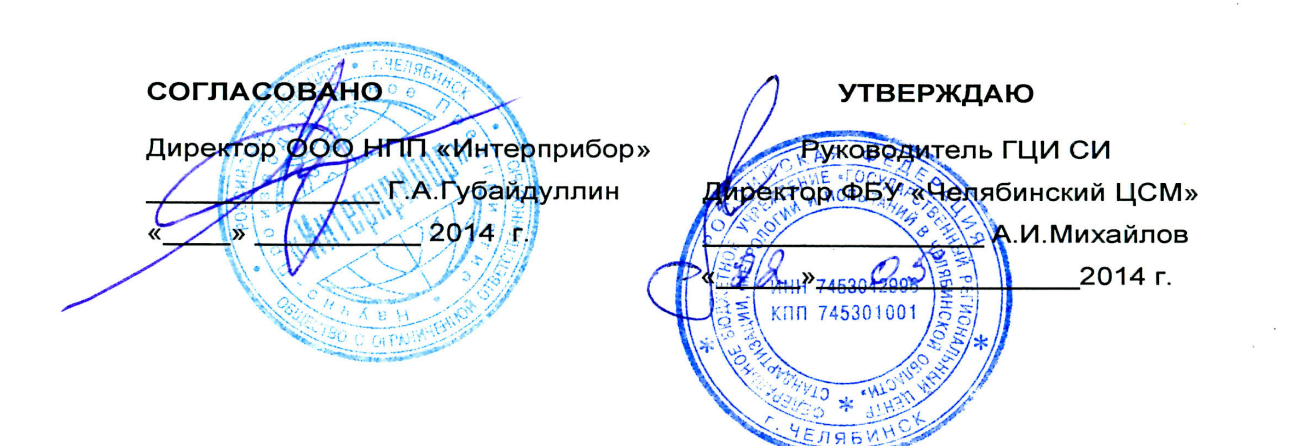

#### ИЗМЕРИТЕЛИ ПРОЧНОСТИ МАТЕРИАЛОВ ОНИКС-1 MN 408221-100 **МЕТОДИКА ПОВЕРКИ**

Челябинск  $2014$  r.

Настоящая методика поверки распространяется измерители прочности материалов на Оникс-1. измерения предназначенные ДЛЯ перемещения (для модификаций нагрузки  $\mathsf{M}$ Оникс-1.ВД с нагрузкой до 30,0 кН).

1.1 Поверка средств измерений осуществляется аккредитованными в установленном порядке в области обеспечения единства измерения **ЮРИДИЧЕСКИМИ** лицами индивидуальными  $\boldsymbol{\mathsf{M}}$ предпринимателями.

1.2 Межповерочный интервал составляет 1 ГОД.

1.3 Операции и средства поверки

1.3.1 При проведении первичной и периодической поверки должны быть выполнены операции, указанные в таблице 1.1.

Таблица 1.1- Операции поверки

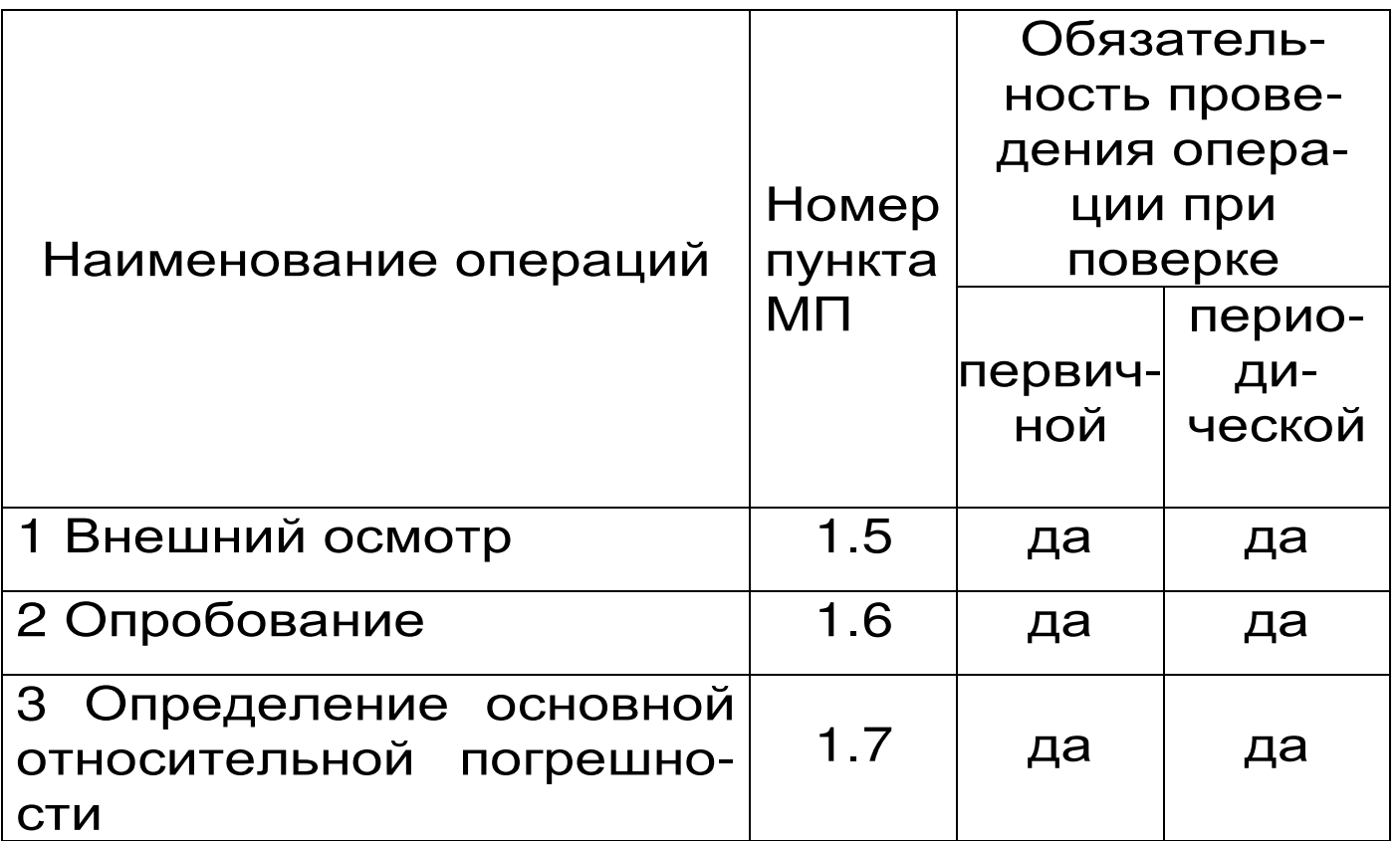

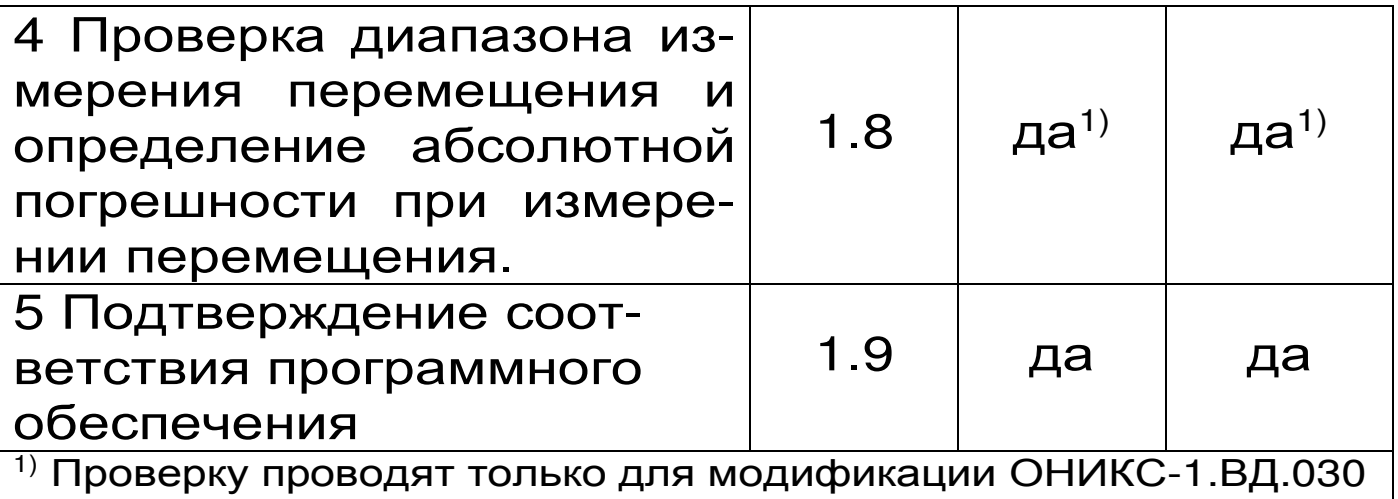

1.3.2 При проведении поверки должны применяться средства поверки, указанные в таблице  $1.2.$ 

Используемые при поверке приборы должны быть поверены в установленном порядке.

Допускается применение других средств поверки, обеспечивающих выполнение измерений с требуемой точностью.

Таблица 1. 2 - Средства поверки

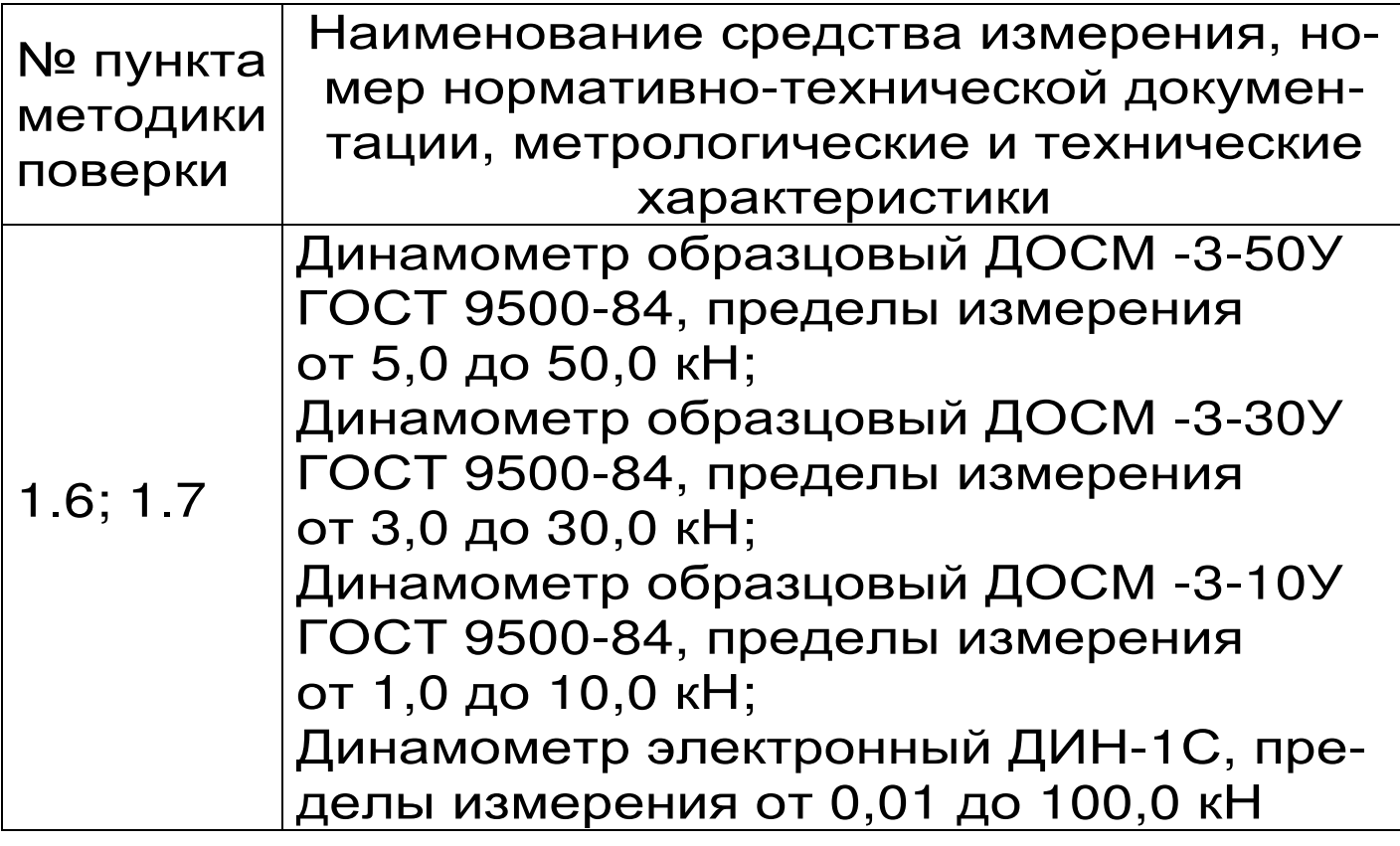

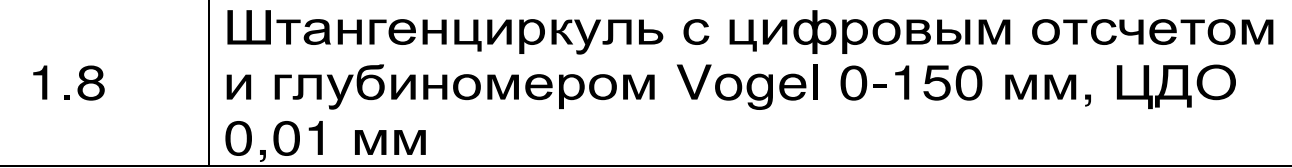

1.4 При проведении поверки должны соблюдаться следующие условия:

1)температура окружающего воздуха  $(20 \pm 5)$  <sup>o</sup>C;

2) относительная влажность от 30 % до 80%;

3) атмосферное давление от 84 до 106,7 кПа;

4) напряжение питания 1,3 ± 0,2 В или 3,7 ± 0,5 В в зависимости от модификации или исполнения прибора.

1.5 Внешний осмотр

При проведении внешнего осмотра должно быть установлено соответствие прибора следующим требованиям:

– комплектность – согласно п. 11.1 настоящего руководства;

– отсутствие явных механических повреждений прибора и его составных частей;

– наличие маркировки прибора;

– правильное функционирование клавиатуры.

1.6 Опробование

1.6.1 Для проведения измерений используется специальная силовая рама (стенд) для нагружения с установленным на ней образцовым динамометром (далее динамометром):

для модификаций ОНИКС-1.ОС.100, ОНИКС-1.СК.100 и ОНИКС-1.ВД.100 используется электронный динамометр ДИН-1С с диапазоном измерения от 0,01 кН до 100,0 кН;

- для модификаций ОНИКС-1.ОС.050, ОНИКС-1.СК.050, ОНИКС-1.ВД.050 используется динамометр ДОСМ -3-50У с диапазоном измерения от 5,0 кН до 50,0 кН;

для модификаций ОНИКС-1.СР.030,

ОНИКС-1.АП.020, ОНИКС-1.ВД.020, ОНИКС-1.ВД.030 используется динамометр ДОСМ -3- 30У с диапазоном измерения от 3 кН до 30 кН;

– для модификации ОНИКС-1.АП.005 используется динамометр ДОСМ -3-10У с диапазоном измерения от 1,0 кН до 10,0 кН;

1.6.1.1 Для модификаций ОНИКС-1.ОС.100, ОНИКС-1.СК.100, ОНИКС-1.ВД.100 расположить гидропресс прибора на стенде согласно рисунку 1.1.

Для этого необходимо установить тягу прибора на шпильку стенда, закрутить тягу вручную. Гидропресс надеть на тягу через центральное отверстие, установить опорами на стенд и навинтить штурвал на тягу. Вращать штурвал по часовой стрелке до легкого касания нижней плиты стенда с датчиком динамометра ДИН-1С.

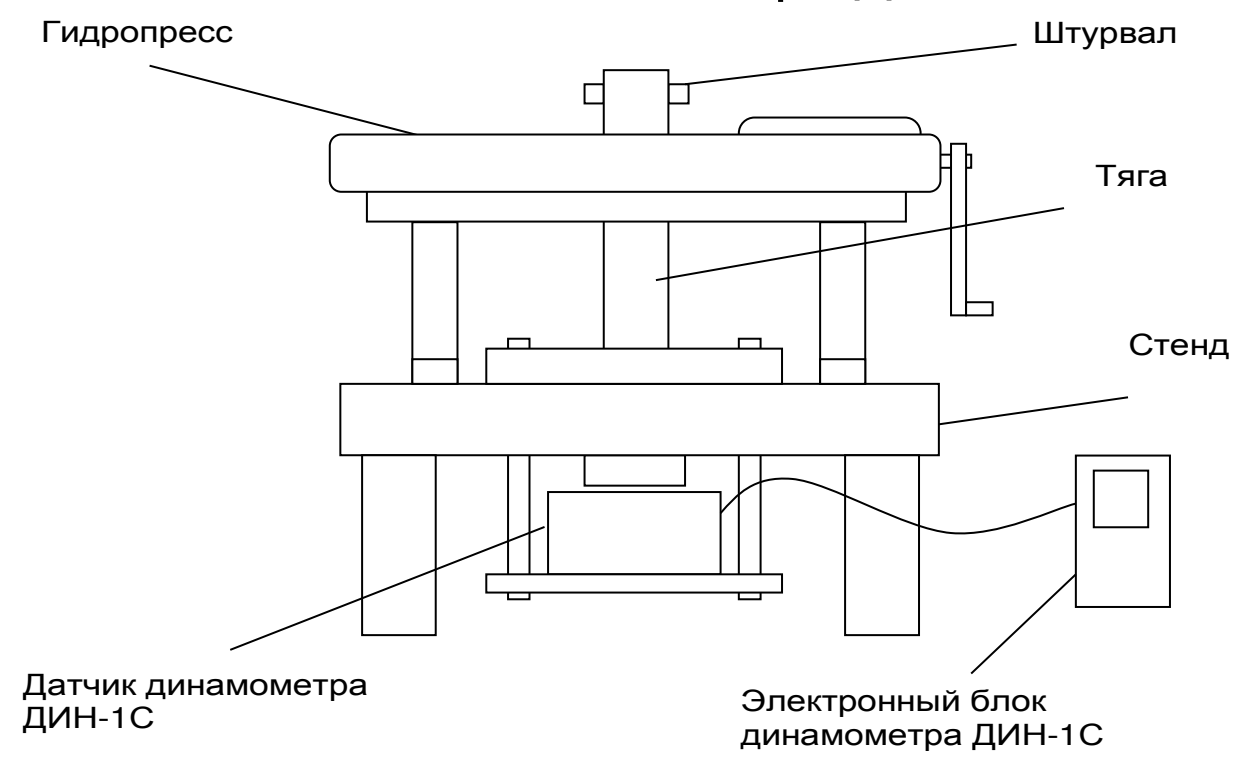

Рисунок 1.1- Расположение гидропресса на стенде для модификаций ОНИКС-1.ОС.100, ОНИКС-1.СК.100, ОНИКС-1.ВД.100

1.6.1.2 Для модификаций ОНИКС-1.АП.020, ОНИКС-1.АП.005, ОНИКС-1.ВД.020, ОНИКС-1.ВД.030 установить гидропресс прибора согласно рисунку 1.2. Для этого установить гидропресс на верхнюю плиту стенда, надев регулировочный захват на шпильку стенда. Закрутить регулировочный захват до легкого касания нижней плиты стенда с контактной площадкой динамометра ДОСМ.

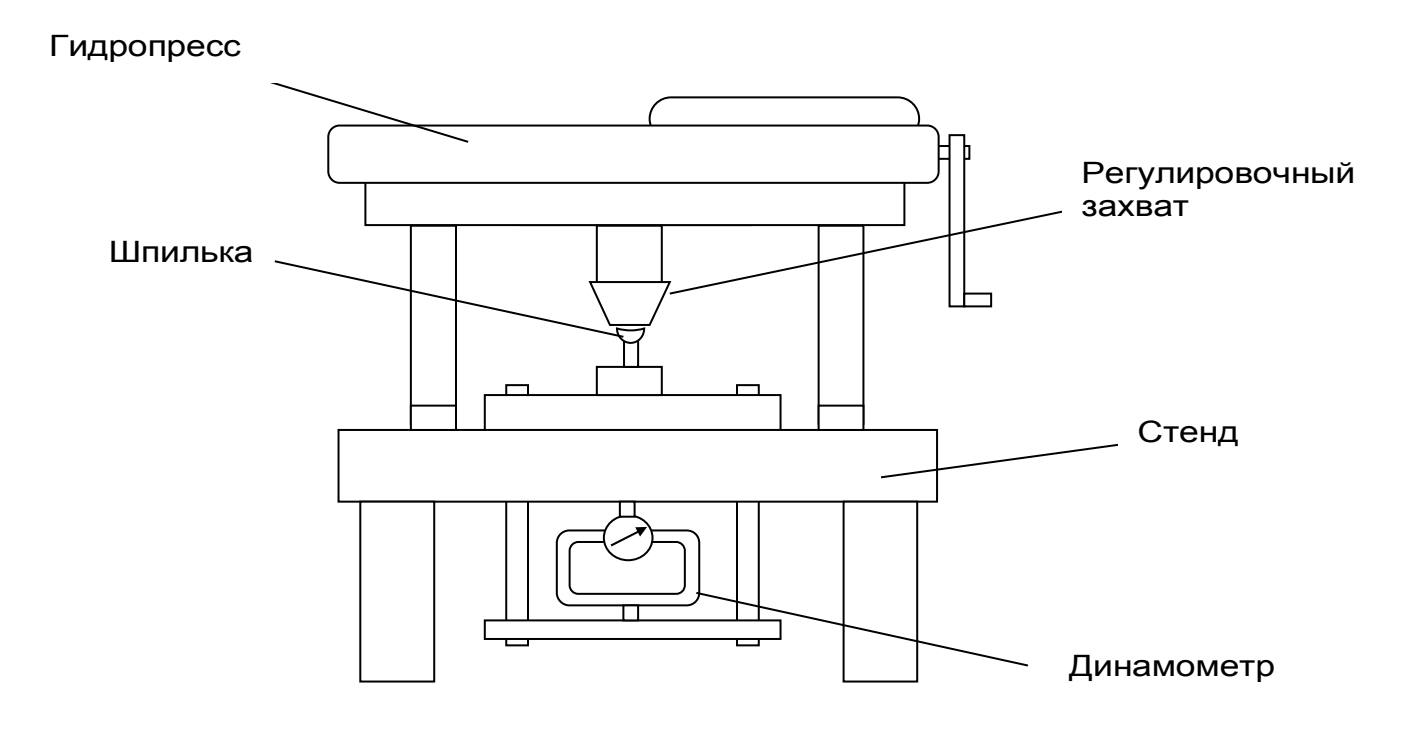

Рисунок 1.2- Расположение гидропресса на стенде для модификаций ОНИКС-1.АП.020, ОНИКС-1.АП.005, ОНИКС-1.ВД.020, ОНИКС-1.ВД.030

1.6.1.3 Для модификаций ОНИКС-1.СР.030 установить гидропресс прибора согласно рисунку 1.3. Корпус гидропресса установить в отверстие на верхней плите стенда и закрепить при помощи двух болтов М10. Таким образом, между силовым поршнем гидропресса и контактной площадкой динамометра ДОСМ образуется зазор, который в процессе нагружения выбирается рабочим ходом

#### поршня.

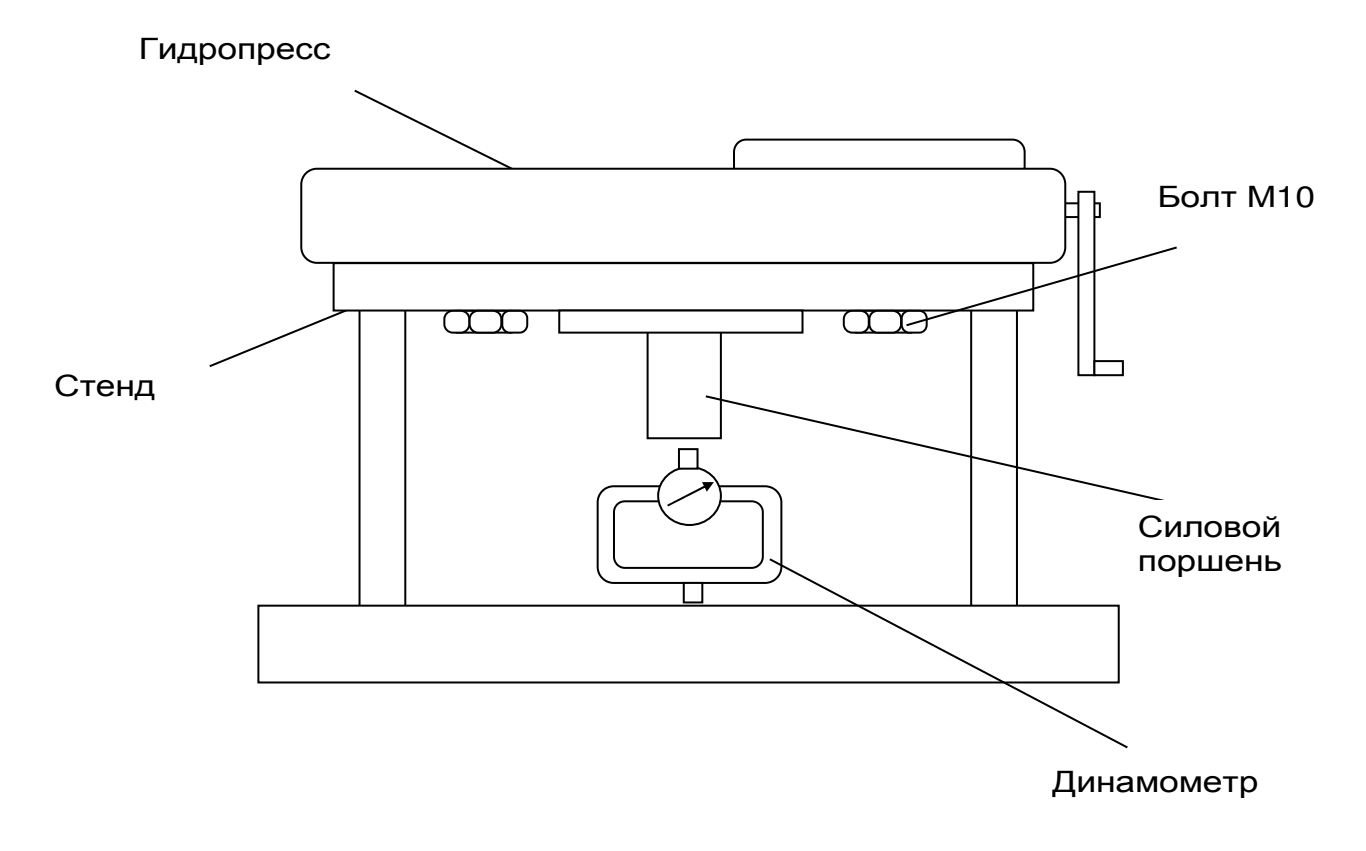

Рисунок 1.3 - Расположение гидропресса на стенде для модификации ОНИКС-1.СР.030

1.6.1.4 Для модификаций ОНИКС-1.ОС.030, ОНИКС-1.СК.050, ОНИКС-1.ВД.050 установить гидропресс прибора согласно рисунку 1.4. Для этого необходимо установить тягу на шпильку стенда, закрутить вручную. Через центральное отверстие гидропресса установить его опорами на стенд, надев на тягу, навинтить штурвал на тягу. Вращать штурвал по часовой стрелки до легкого касания нижней плиты стенда с контактной площадкой динамометра ДОСМ.

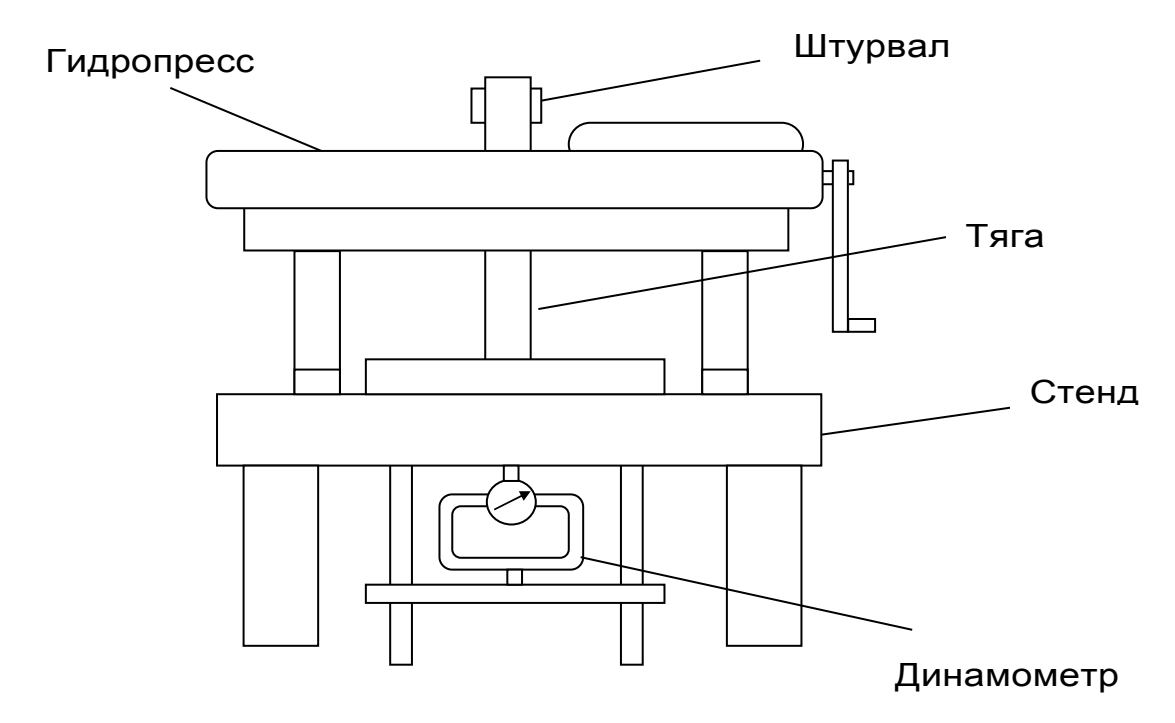

Рисунок 1.4 - Расположение гидропресса на стенде для модификации ОНИКС-1.ОС.050, ОНИКС-1.СК.050

1.6.2 Для модификаций ОНИКС-1.ОС.100, ОНИКС-1.СК.100, ОНИКС-1.ВД.100 разгрузить гидропресс. Включить динамометр ДИН-1С клавишей <sup>( )</sup>. Клавишей <sup>(М)</sup> перевести в режим измерения. Нажатием клавиши <sup>(с)</sup> выставить нуль на дисплее динамометра.

Для остальных модификаций ОНИКС-1: разгрузить гидропресс. Выставить нуль на индикаторе динамометра типа ДОСМ.

1.6.3 Включить прибор клавишей  $\omega$ . В главном меню «Установки», подменю «Режим измерений» выбрать ручной режим измерений.

В подменю «Количество замеров» установить один замер, подменю «Размерность» выбрать единицы измерений в «МПа», подменю «Скорость нагружения» установить параметры для скорости Vmin= 1,5 кН/с, Vmax = 3,0 кН/с.

Перевести прибор в режим измерения клавишей  $\boxed{\mathsf{M}}$  .

1.6.4 Медленно увеличить нагрузку пресса с помощью рукоятки привода:

 - модификации ОНИКС-1.ОС.050, ОНИКС-1.СК.050, ОНИКС-1.ВД.050 от 5,0 до 50,0 кН;

 - модификации ОНИКС-1. ОС.100, ОНИКС-1.СК.100, ОНИКС-1.ВД.100 от 5,0 до 100,0 кН;

- модификации ОНИКС-1.СР, ОНИКС-1.ВД.030 от 3,0 до 30,0 кН;

- модификация ОНИКС-1.АП.020, ОНИКС-1.ВД.020 от 3,0 до 20,0 кН;

- модификация ОНИКС-1.АП.005 от 1,0 до 5,0 кН.

Величину нагрузки контролировать по дисплею электронного блока динамометра ДИН-1С либо по стрелочному индикатору динамометра типа ДОСМ. Убедиться в работоспособности прибора: при максимальной нагрузке не допускается подтекание масла через уплотнительные кольца.

Прибор считается выдержавшим поверку, если диапазон измерения усилия соответствует значениям п. 2 в соответствии с модификацией прибора.

1.7 Определение основной относительной погрешности

1.7.1 Определение основной относительной погрешности при измерении нагрузки следует производить следующим образом:

Выполнить установку и закрепление прибора на стенде согласно п. 1.6.1-1.6.3 настоящей методики в зависимости от модификации прибора.

Медленно увеличивая нагрузку пресса с помощью рукоятки привода, произвести измерения в 5 точках рабочих диапазонов:

– для модификаций ОНИКС-1.ОС.050, ОНИКС-1.СК.050, ОНИКС-1.ВД.050: 10,0 кН, 20,0 кН, 30,0 кН, 40,0 кН, 50,0 кН;

- для модификаций ОНИКС-1.ОС.100, ОНИКС-1.СК.100, ОНИКС-1.ВД.100: 10,0 кН, 30,0 кН, 50,0 кН, 80,0 кН, 100,0 кН;

– для модификаций ОНИКС-1.СР.030, ОНИКС-1.ВД.030: 6,0 кН, 9,0 кН, 15,0 кН, 21,0 кН, 30,0 кН; – для модификаций ОНИКС-1.АП.020, ОНИКС-1.ВД.020 - 6,0 кН, 9,0 кН, 15,0 кН, 18,0 кН, 20,0 кН; – для модификации ОНИКС-1.АП.005: 1,0 кН, 2,0 кН, 3,0 кН, 4,0 кН, 5,0 кН.

Измерения провести тремя рядами нагружения в каждой точке диапазона.

При использовании динамометра типа ДОСМ, величину нагрузки контролировать по стрелочному индикатору по значениям прямого хода в кН в соответствии со свидетельством о поверке.

В память прибора результат фиксируется клавишей <sup>(м.)</sup>. Перейти в память прибора клавишей  $\left(\mathbf{t}\right)$  из режима измерений. Для каждой точки диапазона рассчитать относительную погрешность при измерении нагрузки **δ<sup>i</sup>** по формуле:

$$
\delta_i = \frac{P_{ni} - P_{oi}}{P_{oi}} \bullet 100\%
$$
\n(1.1)

где Рпі среднее арифметическое значение (из 3-х измерений) нагрузки, измеренное прибором в i-ой точке диапазона, кН;

 $P_{oi}$  среднее арифметическое значение (из 3-х измерений) нагрузки, задаваемой образцовым динамометром в i-ой точке диапазона, кН.

Прибор считается выдержавшим поверку, если основная относительная погрешность при

измерении нагрузки не выходит за пределы  $± 2,0%$ .

1.8 Проверка диапазона измерения перемещения и определение абсолютной погрешности при измерении перемещения в диапазоне от 0 до 10,0 мм.

1.8.1 Проверку проводят для модификаций прибора ОНИКС-1.ВД.030 с помощью штангенциркуля с цифровым отсчетом штангенциркуль) в следующих контрольных точках: 5,0 мм, 10,0 мм и 45,0 мм.

1.8.2 Подготовить гидропресс:

- снять тягу и винт крепления рукоятки;

- вращением рукоятки против часовой стрелки установить силовой поршень в начальное положение;

1.8.3 Установить гидропресс торцем на рабочую поверхность.

Измерить глубиномером штангенциркуля высоту штока силового поршня в начальном положении S<sub>ш0</sub>, мм. Зафиксировать результат в протокол.

1.8.4 Установить гидропресс опорами на рабочую поверхность. Войти в меню «Сервис»/<br>«Калибровка»/«Калибровка перемещения S». «Калибровка»/«Калибровка перемещения S». Нажатием клавиши <sup>(С)</sup> установить нуль перемещения.

1.8.5 Вращая рукоять гидропресса по часовой стрелке, создать по дисплею прибора перемещение штока силового поршня при холостом нагружении до первой контрольной точки  $S_1 = 5.0$ мм. Снять рукоятку гидропресса. Зафиксировать значение перемещения S<sub>n1</sub> с дисплея электронного блока гидропресса в протокол.

1.8.6 Повторить п. 1.8.3. Зафиксировать в

протокол измеренное значение штангенциркулем в первой контрольной точке S<sub>ш1</sub>.

1.8.7 Вычислить величину перемещения S<sup>ш</sup>, мм, в контрольной точке 5,0 мм, измеренную штангенциркулем:

 $S_{\mu} = S_{\mu 0} - S_{\mu 1}$  (1.2)

Где S<sub>ш0</sub> – высота штока силового поршня в начальном положении (п. 1.8.3), мм;

S<sup>ш</sup>1 - высота штока силового поршня измеренная штангенциркулем в контрольной точке 5,0 мм, (п. 1.8.6);

Вычислить абсолютную погрешность при измерении перемещения в точке контроля 5,0 мм, полученную по п. п. 1.8.5, 1.8.6:

$$
\Delta_1 = S_{\rm m} - S_{\rm n1} \tag{1.3}
$$

Где S<sub>п1</sub> - значение перемещения штока силового поршня, измеренное прибором в первой контрольной точке 5,0 мм (п. 1.8.5);

1.8.8 Установить гидропресс опорами на рабочую поверхность. Установить рукоятку гидропресса.

1.8.9 Создать по дисплею прибора перемещение штока силового поршня при холостом нагружении до контрольной точки  $S_2 = 10,0$  мм. Снять рукоятку гидропресса. Зафиксировать значение перемещения S<sub>n2</sub> с дисплея электронного блока гидропресса в протокол.

1.8.10 Повторить п. 1.8.3. Зафиксировать в протокол измеренное значение штангенциркулем во второй контрольной точке S<sub>ш2</sub>.

1.8.11 Повторить п. 1.8.7 для определения абсолютной погрешности  $\Delta_2$  во второй точке контроля 10,0 мм.

1.8.12 Повторить п. 1.8.8.

Создать по дисплею прибора перемещение штока силового поршня при холостом нагружении до контрольной точки  $S_3 = 45,0$  мм. Снять рукоятку гидропресса.

Зафиксировать значение перемещения S<sub>n3</sub> с дисплея электронного блока гидропресса в протокол.

1.8.13 Повторить п. 1.8.3. Зафиксировать в протокол измеренное значение штангенциркулем в третьей контрольной точке S<sub>ш3</sub>.

1.8.14 Вычислить величину перемещения Su в контрольной точке 45,0 мм, измеренную штангенциркулем по формуле (1.2)

1.8.15 Сравнить полученное значения с прибора  $S_{n3}$  (п. 1.8.12) с величиной перемещения  $S_{\mu}$ , вычисленной по п. 1.8.14.

1.8.16 Прибор считается выдержавшим испытания, если измеренные значения перемещения S<sup>п</sup> находятся в диапазоне от 0 до 45 мм, значения абсолютной погрешности при измерении перемещения в диапазоне от 0 до 10 мм не должны выходить за пределы ± 0,1 мм.

1.9 Подтверждение соответствия программного обеспечения

Подтверждение соответствия программного обеспечения (далее – ПО) проводить следующим образом.

Включить электронный блок прибора. В  $\mathsf{r}$ лавном меню «**Установки**» клавишей  $\mathsf{E}\!\!\!\!/$  войти в подменю **«О приборе»**. На дисплее появится краткая информация о предприятииизготовителе и идентификационный номер версии программного обеспечения – 04.03.14.

Нажать клавишу <sup>(м. На дисплее появится</sup> информация о цифровом идентификаторе про-

граммного обеспечения (контрольной сумме исполняемого кода) – 28FF, подтверждающая соответствие программного обеспечения.

1.10 Оформление результатов поверки

Результаты измерений, полученные в процессе поверки, заносят в протокол произвольной формы.

При положительных результатах поверки оформляют свидетельство о поверке в соответствии с ПР 50.2.006 и прибор пломбируют в местах, определенных описанием типа для Госреестра.

Приборы, не удовлетворяющие требованиям настоящей методики, к выпуску и применению не допускают. На них выдается извещение о непригодности с указанием причин.

Приложение Б

## ПРОГРАММА СВЯЗИ ПРИБОРА С КОМПЬЮТЕРОМ

#### Введение

Программа предназначена для переноса результатов измерений в компьютер, их сохранения, просмотра и выборки из полученного массива, а также печати отобранных результатов в виде таблиц с указанием времени и даты проведения измерений, материала, значений прочности, средней вида прочности и максимального отклонения в серии.

Работа с программой требует обучения перили привлечения квалифицированного сонала специалиста.

Минимально необходимые требования к компьютеру:

- Операционная система MS Windows-7/8/XP (32-или 64-разрядная).
- Винчестер: 40 Мбайт свободного пространства.
- Привод CD-ROM / DVD-ROM / Blue-ray.

#### Инсталляция программы:

Для установки программы нужно вставить USB-флеш-накопитель «Интерприбор» в компьютер, открыть папку «Программа связи с ПК» и запустить «OnyxOsAp12.04.18ехе». Далее, следуя указаниям с экрана, последовательно через нажатия клавиши "Next" провести инсталляцию программы. После установки станут доступными следующие программы:

- Оникс-АП (Объекты) программирование новых объектов в приборе в режиме «Адге-**ЗИЯ»;**
- Оникс-ОС (Материалы) программирова-

ние новых материалов в приборе в режиме «Отрыв-скол»;

- *Оникс*-*ОС*-*АП* – программа переноса данных на ПК.

#### **ВНИМАНИЕ! ВАЖНО!**

При первом подключении прибора к компьютеру операционная система найдёт новое устройство – INTERPRIBOR USB, для которого необходимо установить драйвер USB. На мониторе появится «Мастер нового оборудования». Выберите пункт «Установка из указанного места» и нажмите кнопку «Далее».

В следующем окне отметьте действие: «Выполнить поиск наиболее подходящего драйвера в указанных местах» и выберете пункт «Включить следующее место поиска». В качестве источника для поиска драйвера, воспользовавшись кнопкой «Обзор», укажите директорию с драйвером USB, который находится в папке **Driver**, вместе с инсталляционной программой OnyxOsAp12.04.18.exe на USB-накопителе. Нажмите кнопку «Далее».

После этого операционная система найдёт драйвер и установит его. В завершение процедуры установки драйвера нажмите кнопку «Готово».

#### **Работа с программой Оникс-ОС-АП:**

Вызвать программу «*Оникс*-*ОС*-*АП*». На мониторе появится окно программы с системой меню в верхней строке. После этого появится окно с предложением выбрать вариант проекта (открыть существующий, открыть последний или создать новый).

*Создание нового и открытие существующего проектов*

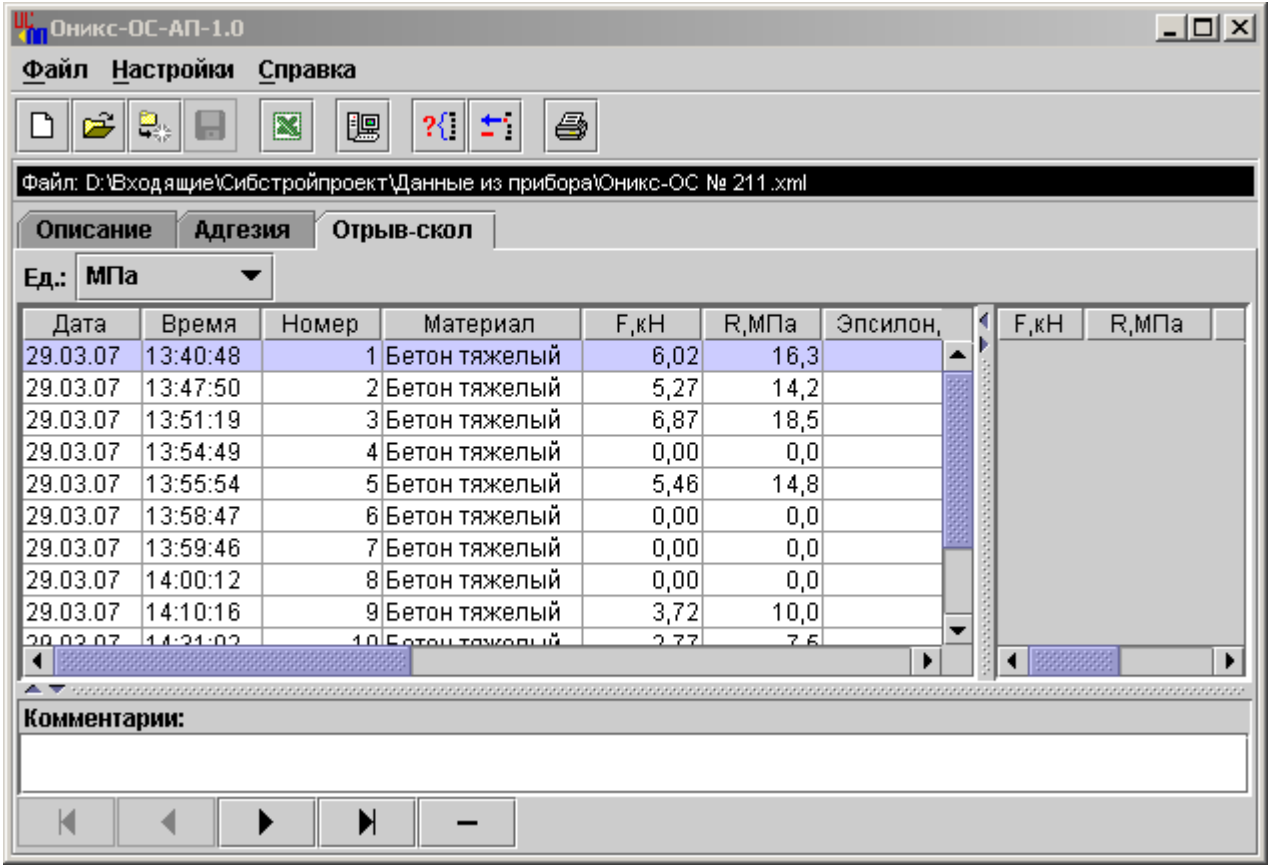

Чтобы считывать данные с прибора, производить распечатку на принтере и т.д. *необходимо первоначально создать новый проект*! Для этого нажать иконку  $\boxed{\square}$  - «Новый» или воспользоваться меню «Файл», подменю «Новый». После создания нового проекта станут доступными три закладки (Описание, Адгезия, Отрыв-скол).

Если проект, с которым вы собираетесь работать, был создан ранее, то для его открытия следует нажать пиктограмму  $\boxed{a}$  - «Открыть» или через меню «Файл», подменю «Открыть».

#### *Считывание информации с прибора*

-подключить к USB-разъему компьютера кабель связи USB;

-подключить к USB-разъему прибора кабель связи USB;

-запустить программу и создать новый или открыть существующий проект;

-

меню программы «Настройка» -через «Связь» выбрать интерфейс связи USB;

-включить питание прибора;

-нажать иконку <sup>| •</sup> «Считать с прибора», индикатор будет показывать процесс считывания с прибора;

после завершения сеанса связи, в зависи- $\frac{1}{2}$ мости от исполнения прибора, на соответствующих закладках появится основная таблица результатов с указанием всех параметров испытаний. В дополнительной таблице, отображающей результаты серии замеров, пользователь может самостоятельно исключить из расчета неверно выполненные измерения.

#### Работа с данными

Программа позволяет производить выборку требуемых результатов из массива данных (дата, вид материала и т.д.), выводить их на печать или экспортировать в Excel.

#### Работа с программой Оникс-ОС (Материалы):

Программа Оникс-ОС (Материалы) позволяет пользователю запрограммировать в приборе шесть новых материалов, а также корректировать их названия.

Важные замечания:

- имена объектов не должны превышать 10 СИМВОЛОВ;
- пустые строки при загрузке названий воспринимаются прибором как имена «Без имени»:
- для корректной работы язык меню прибора должен соответствовать языку загрузки.